# ΤΕI ∆ΥΤΙΚΗΣ ΕΛΛΑ∆ΑΣ ΣΧΟΛΗ ∆ΙΟΙΚΗΣΗΣ ΚΑΙ ΟΙΚΟΝΟΜΙΑΣ

## ΤΜΗΜΑ ∆ΙΟΙΚΗΣΗΣ ΕΠΙΧΕΙΡΗΣΕΩΝ / ΜΕΣΟΛΟΓΓΙ

# Πτυχιακή εργασία

# [ΜΕΛΕΤΗ ΚΑΙ ΥΛΟΠΟΙΗΣΗ ΣΥΣΤΗΜΑΤΟΣ ∆ΙΑΧΕΙΡΙΣΗΣ ΡΑΝΤΕΒΟΥ]

Γεώργιος Πουλής

Μεσολόγγι 2018

# ΤΕI ∆ΥΤΙΚΗΣ ΕΛΛΑ∆ΑΣ ΣΧΟΛΗ ∆ΙΟΙΚΗΣΗΣ ΚΑΙ ΟΙΚΟΝΟΜΙΑΣ

ΤΜΗΜΑ ∆ΙΟΙΚΗΣΗΣ ΕΠΙΧΕΙΡΗΣΕΩΝ / ΜΕΣΟΛΟΓΓΙ

# Πτυχιακή εργασία

# [ΜΕΛΕΤΗ ΚΑΙ ΥΛΟΠΟΙΗΣΗ ΣΥΣΤΗΜΑΤΟΣ ∆ΙΑΧΕΙΡΙΣΗΣ ΡΑΝΤΕΒΟΥ]

Γεώργιος Πουλής

Επιβλέπων καθηγητής Βασίλειος Στεφανής

## Μεσολόγγι 2018

Η έγκριση της πτυχιακής εργασίας από το Τµήµα ∆ιοίκησης Επιχειρήσεων/Μεσολογγίου του ΤΕΙ ∆υτικής Ελλάδας δεν υποδηλώνει απαραιτήτως και αποδοχή των απόψεων του συγγραφέα εκ µέρους του Τµήµατος.

## ΠΕΡΙΛΗΨΗ

Στα πλαίσια αυτής της πτυχιακής εργασίας αναπτύχθηκε µια web εφαρµογή για διαχείριση ιατρικών ραντεβού.

Το πρώτο κεφάλαιο είναι εισαγωγικό, σχετικά µε το διαδίκτυο.

Στο δεύτερο κεφάλαιο γίνεται αναφορά σε συστήµατα µε παρεµφερή λειτουργία. Το κυριότερο κοινό στοιχείο είναι η διαχείριση ραντεβού για κάποιες υπηρεσίες.

Στο τρίτο κεφάλαιο παρουσιάζονται τεχνολογίες οι οποίες χρησιµοποιούνται ευρέως για την δηµιουργία ιστοτόπων και οι οποίες χρησιµοποιήθηκαν για την ανάπτυξη της εφαρµογής. Επίσης γίνεται αναφορά σε παραδείγµατα και πως µπορεί κάποιος να ξεκινήσει να αναπτύσσει µια εφαρµογή στο web.

Στο τέταρτο κεφάλαιο γίνεται παρουσίαση της πλατφόρµας που αναπτύχθηκε.

## ΠΙΝΑΚΑΣ ΠΕΡΙΕΧΟΜΕΝΩΝ

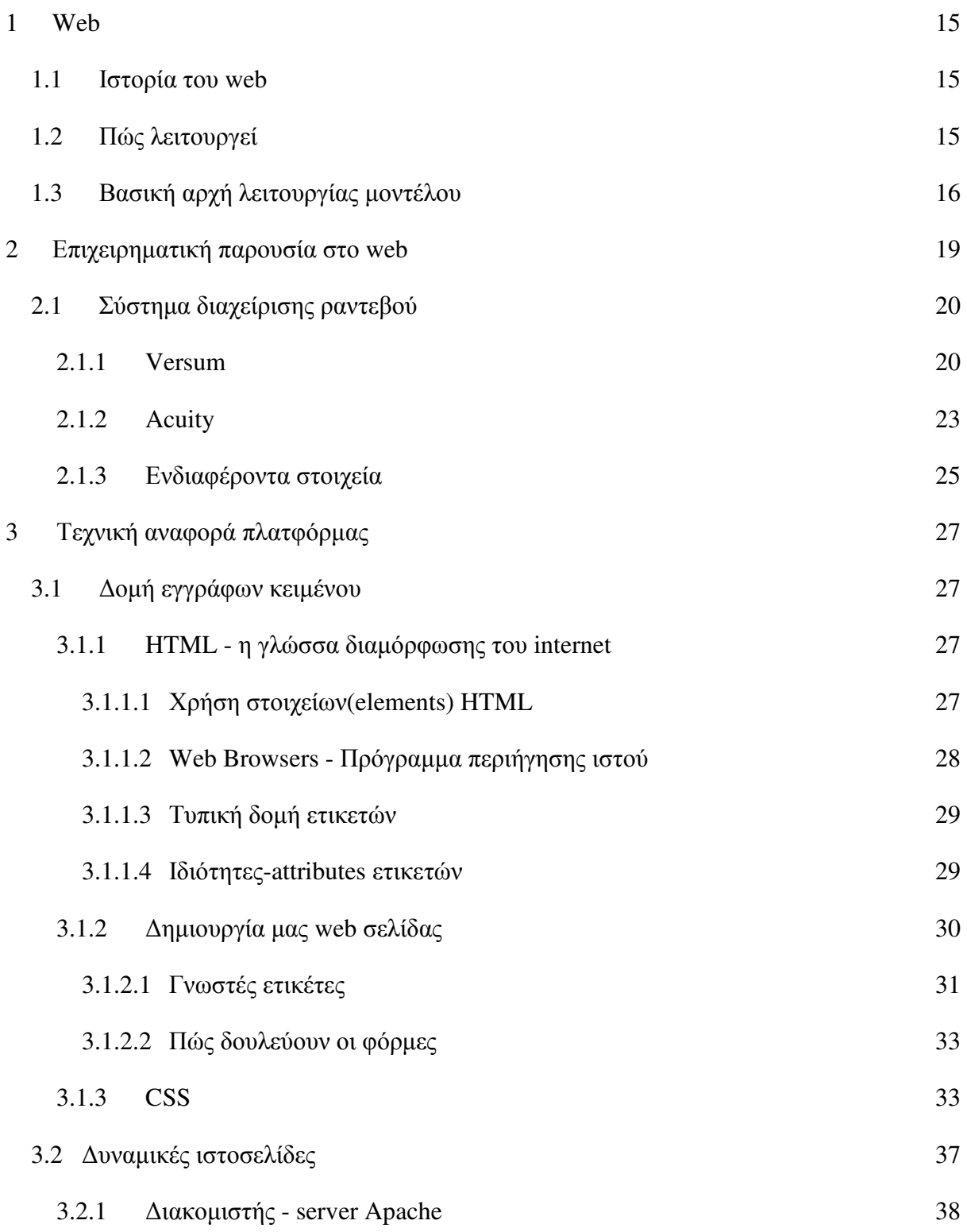

6

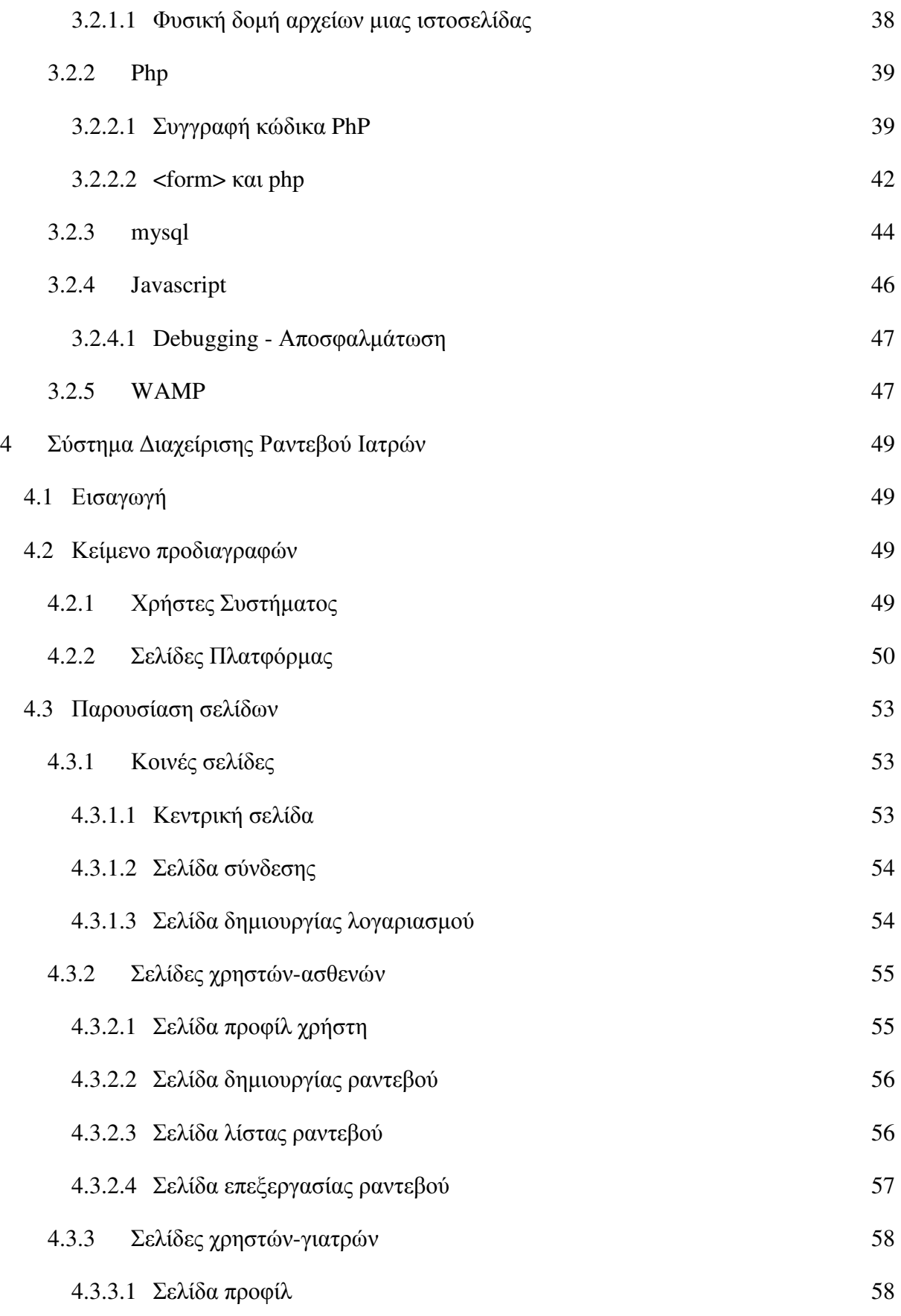

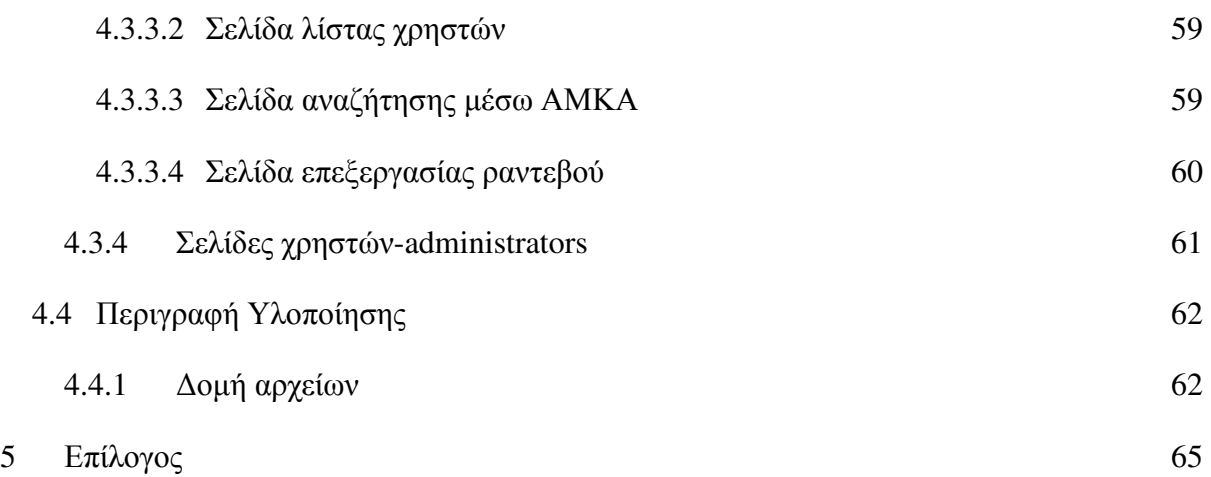

## ΚΑΤΑΛΟΓΟΣ ∆ΙΑΓΡΑΜΜΑΤΩΝ

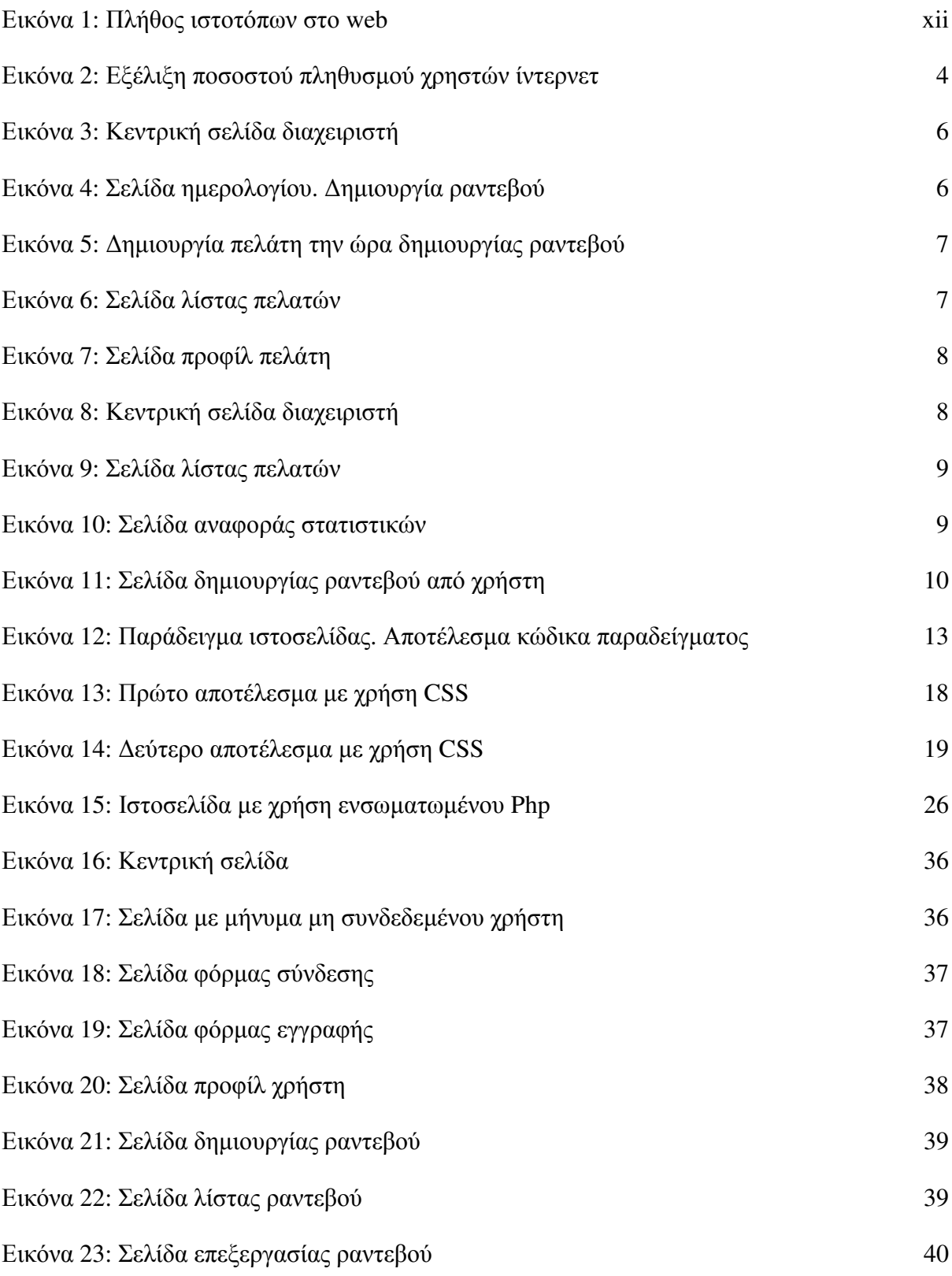

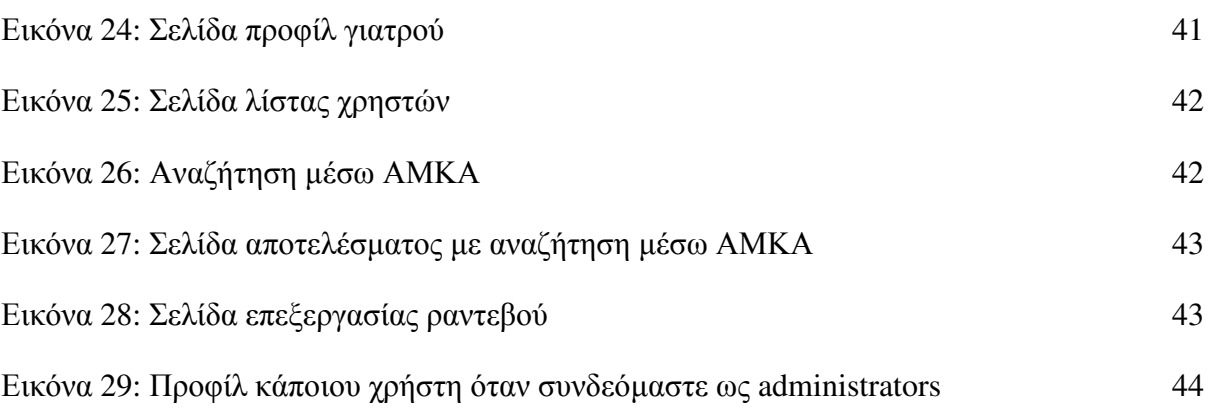

## ΣΥΝΤΟΜΟΓΡΑΦΙΕΣ

Παρουσιάζονται συνοπτικά όλες οι σηµαντικές συντοµογραφίες που έχουν χρησιµοποιηθεί στο κείµενο της πτυχιακής π.χ.:

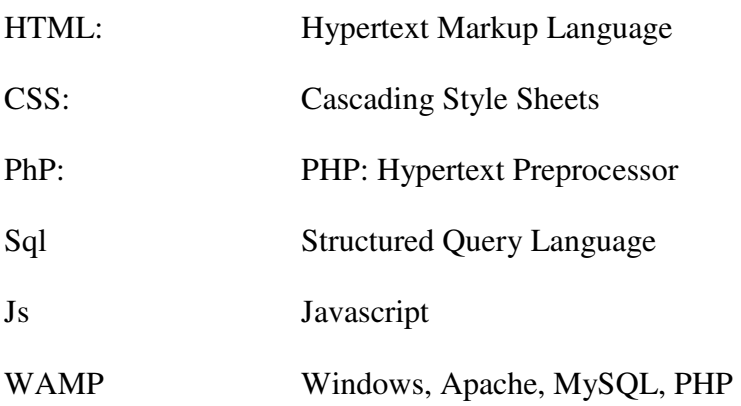

## ΑΠΟ∆ΟΣΗ ΟΡΩΝ

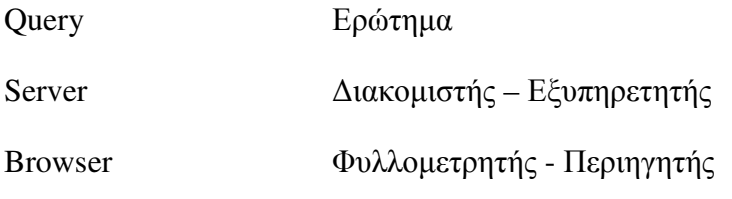

## ΕΙΣΑΓΩΓΗ

Το διαδίκτυο, στα αγγλικά internet, θεωρείται, όπως και ο προσωπικός υπολογιστής, µία από τις µεγαλύτερες εφευρέσεις του ανθρώπου. Αποτελεί ένα παγκόσµιο δίκτυο υπολογιστών, το οποίο µπορεί να παρέχει πληθώρα πληροφοριών µέσω επικοινωνιακών διαφόρων υποδοµών. Ως δοµή αποτελείται από επί µέρους δίκτυα συνδεδεµένα µεταξύ τους, τα οποία επικοινωνούν µεταξύ τους µε διάφορα τυποποιηµένα πρωτόκολλα.

Πολλοί, εσφαλµένα µπερδεύουν το Internet µε το World Wide Web(από εδώ και πέρα θα το αναφέρουµε ως web), το οποίο αποτελεί ένα τρόπο πρόσβασης σε πληροφορία χρησιµοποιώντας το internet ως µέσο.

Η γλώσσα, το πρωτόκολλο που αναφέρθηκε στην προηγούµενη παράγραφο- η οποία χρησιµοποιείται για να την επικοινωνία στο web µέσω του ίντερνετ είναι η HTTP. Για την χρήση του Web, χρησιµοποιούνται εφαρµογές γνωστές ως φυλλοµετρητές.

Την δηµόσια εικόνα του web αποτελούν οι ιστότοποι. Ως ιστότοπο χαρακτηρίζεται µια συλλογή ιστοσελίδων στις οποίες ο χρήστης έχει πρόσβαση χρησιµοποιώντας την ίδια κεντρική διεύθυνση(domain). Παλαιότερα ο κύριος σκοπός των ιστοσελίδων ήταν η ενηµέρωση. Σήµερα πλέον οι ιστοσελίδες µπορούν να έχουν την λειτουργικότητα µιας κανονικής εφαρµογής όπως αυτές που εγκαθιστά ο καθένας στον υπολογιστή του.

Σύµφωνα µε διάφορες πηγές, πλέον οι ιστότοποι προσεγγίζουν σε πλήθος τα 2 δις.

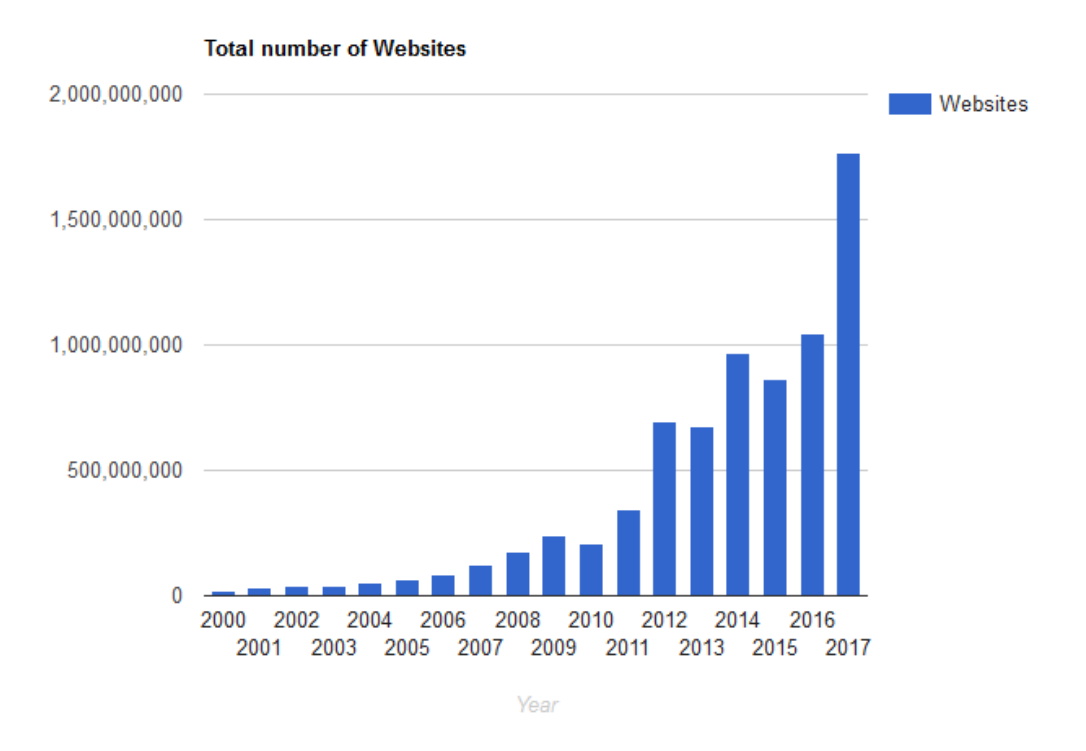

Εικόνα **1:** Πλήθος ιστότοπων στο **web.** Πηγή **http://www.internetlivestats.com/total-number-of-websites/** 

## **1 Web**

### **1.1** Ιστορία του **web**

Κεντρικό ρόλο στην ύπαρξη του web έπαιξε η έρευνα και η ανάπτυξη εφαρµογών σχετικά µε την ικανότητα να συνδέονται κείµενα(άρα πληροφορία) µεταξύ τους. Η ανάπτυξη της ικανότητας δηµιουργίας µιας παραποµπής, από ένα κοµµάτι πληροφορίας σε ένα άλλο.

Αρχικά, πρέπει να γίνει αναφορά στην εποχή των µικροφίλµ, στα πρώτα µισά του 20ου αιώνα, όπου αναπτύχθηκαν συστήµατα συνδέσµων µεταξύ κειµένων αποθηκευµένων σε αυτή τη µορφή.

Στις αρχές του δεύτερου µισού του ίδιου αιώνα, ήρθε η εποχή των προσωπικών υπολογιστών. Ξεκίνησε να υπάρχει η απαίτηση για διασύνδεση της πληροφορίας. Στην δεκαετία του 1960, έρχεται η εφεύρεση του Doug Engelbart, το γνωστό σε όλους "ποντίκι". Χρειάστηκε, καθώς ο ίδιος πρωτοτύπησε µε την δηµιουργία του συστήµατος "oNLine System"(NLS) με το οποίο έχουμε δυνατότητα προβολής υπερκειμένου και ηλεκτρονικού ταχυδροµείου.

Στα τέλη της δεκαετίας του 1980 είναι ο πρώτος µεγάλος σταθµός στη ζωή του Web. Ο Tim Berners-Lee προτείνει στο κείµενό του "Information Management: A Proposal" την δοµή του Web. Αρχές του 1990 αρχίζει η πλήρης ανάπτυξη του από τον δημιουργό του και μέσα σε 2 µόλις χρόνια, το Παγκόσµιο ∆ίκτυο-World Wide Web έχει υιοθετηθεί κι αναπτύσσεται ολοταχώς. Από εκεί κι έπειτα η ιστορία και ο τρόπος που διαβάζεται δεν ήταν ποτέ η ίδια.

### **1.2** Πώς λειτουργεί

Οι χρήστες έχουν πρόσβαση σε ιστότοπους χρησιµοποιώντας λογισµικό που ονοµάζεται πρόγραµµα περιήγησης ιστού. Τα πιο δηµοφιλή περιλαµβάνουν τον Firefox, τον Internet Explorer, το Safari, το Chrome και τον Opera. Για να προβάλλουν μια ιστοσελίδα, οι χρήστες µπορούν να πληκτρολογήσουν µια διεύθυνση ιστού στο πρόγραµµα περιήγησης, να ακολουθήσουν έναν σύνδεσµο από άλλο ιστότοπο ή να χρησιµοποιήσουν ένα σελιδοδείκτη τους.

Το µοντέλο λειτουργίας του είναι αυτό του client-server. Όταν ο χρήστης ζητά να επισκεφθεί µια ιστοσελίδα, το αίτηµα αποστέλλεται µέσω του ∆ιαδικτύου σε έναν ειδικό υπολογιστή γνωστό και ως διακοµιστής (server) ο οποίος φιλοξενεί τον ιστότοπο. Οι διακοµιστές Web είναι ειδικοί υπολογιστές που είναι συνεχώς συνδεδεµένοι στο ∆ιαδίκτυο και έχουν βελτιστοποιηθεί για την αποστολή ιστοσελίδων σε άτοµα που τις ζητούν. Μερικές µεγάλες εταιρείες διαχειρίζονται τους δικούς τους διακοµιστές ιστού, αλλά είναι πιο συνηθισµένο να χρησιµοποιούν τις υπηρεσίες µιας εταιρείας φιλοξενίας ιστοσελίδων που χρεώνουν µια χρέωση για να φιλοξενήσουν τον ιστότοπό σας.

Αυτό που λαµβάνει σαν απάντηση ο περιηγητής σας –ή αλλιώς ο client- είναι κάποιο ειδικά διαµορφωµένο κείµενο. Είναι ο κώδικας HTML και CSS που έχει σταλεί από τον διακοµιστή ιστού που φιλοξενεί τον ιστότοπο. Το πρόγραµµα περιήγησης ιστού ερµηνεύει τον κώδικα HTML και CSS για να δηµιουργήσει τη σελίδα που βλέπετε. Οι περισσότερες ιστοσελίδες περιλαµβάνουν επιπλέον περιεχόµενο όπως εικόνες, ήχο, βίντεο ή κινούµενα σχέδια.

Οι µικρές ιστοσελίδες συχνά δηµιουργούνται χρησιµοποιώντας µόνο HTML και CSS. Οι µεγαλύτερες ιστοσελίδες - ιδιαίτερα εκείνες που ενηµερώνονται τακτικά, χρησιµοποιούν πιο περίπλοκες τεχνολογίες στον εξυπηρετητή ιστού. Ακόµα όµως και αυτές οι τεχνολογίες χρησιµοποιούνται εν τέλη για την παραγωγή HTML και CSS, τα οποία θα προβληθούν στη συνέχεια στο πρόγραµµα περιήγησης. Μεγαλύτερες, πιο περίπλοκες τοποθεσίες όπως αυτές µπορούν, επίσης, να χρησιµοποιούν στο διακοµιστή ιστού µια βάση δεδοµένων, για την αποθήκευση δεδοµένων και να κάνουν χρήση γλωσσών προγραµµατισµού όπως η PHP, η Java, ή Ruby.

#### **1.3** Βασική αρχή λειτουργίας µοντέλου

Τα βασικά βήµατα του µοντέλου client-server είναι τα παρακάτω:

1. Όταν κάποιος συνδέεται στον ιστό, το κάνει µέσω ενός παροχέα υπηρεσιών Internet(ISP- Internet Service Provider). Πληκτρολογεί ένα όνομα τομέα ή αλλιώς μια διεύθυνση ιστού στο πρόγραµµα περιήγησής του για να επισκεφθεί έναν ιστότοπο.

2. Ο υπολογιστής του επικοινωνεί µε ένα δίκτυο διακοµιστών που ονοµάζεται Domain Name System - DNS. Αυτοί λειτουργούν σαν τηλεφωνικοί κατάλογοι. δίνουν στον υπολογιστή τη διεύθυνση IP που σχετίζεται µε το ζητούµενο όνοµα τοµέα. Μια IP διεύθυνση είναι ένας αριθµός 12 ψηφίων οι οποίοι χωρίζονται από περιόδους(.). Κάθε συσκευή που

είναι συνδεδεµένη στον ιστό έχει µια µοναδική διεύθυνση IP. Είναι σαν τον αριθµό τηλεφώνου για αυτόν τον υπολογιστή.

3. Ο µοναδικός αριθµός που επιστρέφει ο διακοµιστής DNS στον υπολογιστή επιτρέπει στο πρόγραµµα περιήγησης να επικοινωνήσει µε τον διακοµιστή ιστού που φιλοξενεί τον ιστότοπο που ζητήθηκε. Ένας διακοµιστής ιστού είναι ένας υπολογιστής που είναι συνεχώς συνδεδεµένος στον ιστό και έχει ρυθµιστεί ειδικά για την αποστολή ιστοσελίδων στους χρήστες.

4. Ο διακοµιστής ιστού στέλνει στη συνέχεια τη σελίδα που ζητήθηκε(για την ακρίβεια τα αρχεία που απαρτίζουν την ιστοσελίδα) πίσω στο πρόγραµµα ιστού περιήγησης σας, το οποίο ερµηνεύει και εµφανίζει την απάντηση σε κατάλληλο γραφικό περιβάλλον.

## **2** Επιχειρηµατική παρουσία στο **web**

Η υιοθέτηση της τεχνολογίας του Web είναι κάτι πολύ βασικό για τις επιχειρήσεις του σήµερα. Η ψηφιακή διαχείριση της πληροφορίας και η πρόσβαση σε αυτή µέσω ηλεκτρονικών συσκευών είναι κυρίαρχες µορφές επιχειρηµατικότητας. Υπάρχουν πλέον επιχειρήσεις οι οποίες δραστηριοποιούνται αποκλειστικά στο διαδίκτυο. Ακόµα κι αν δεν µιλάµε για µια τέτοια περίπτωση, η παρουσία της επιχείρησης στο Web κρίνεται ως ένα κρίσιµο βήµα το οποίο θα πρέπει να γίνει.

Σύµφωνα µε τον ιστότοπο www.internetworldstats.com, πλέον, πάνω από το 50% του παγκόσµιου πληθυσµού έχει πρόσβαση στο ίντερνετ(Εικόνα 2). Μια επιχείρηση η οποία θα αποφασίσει να έχει παρουσία στο Web, µπορεί να ξεπεράσει τα όρια γεωγραφικού χαρακτήρα, και να έχει πρόσβαση σε αυτό το αγοραστικό κοινό.

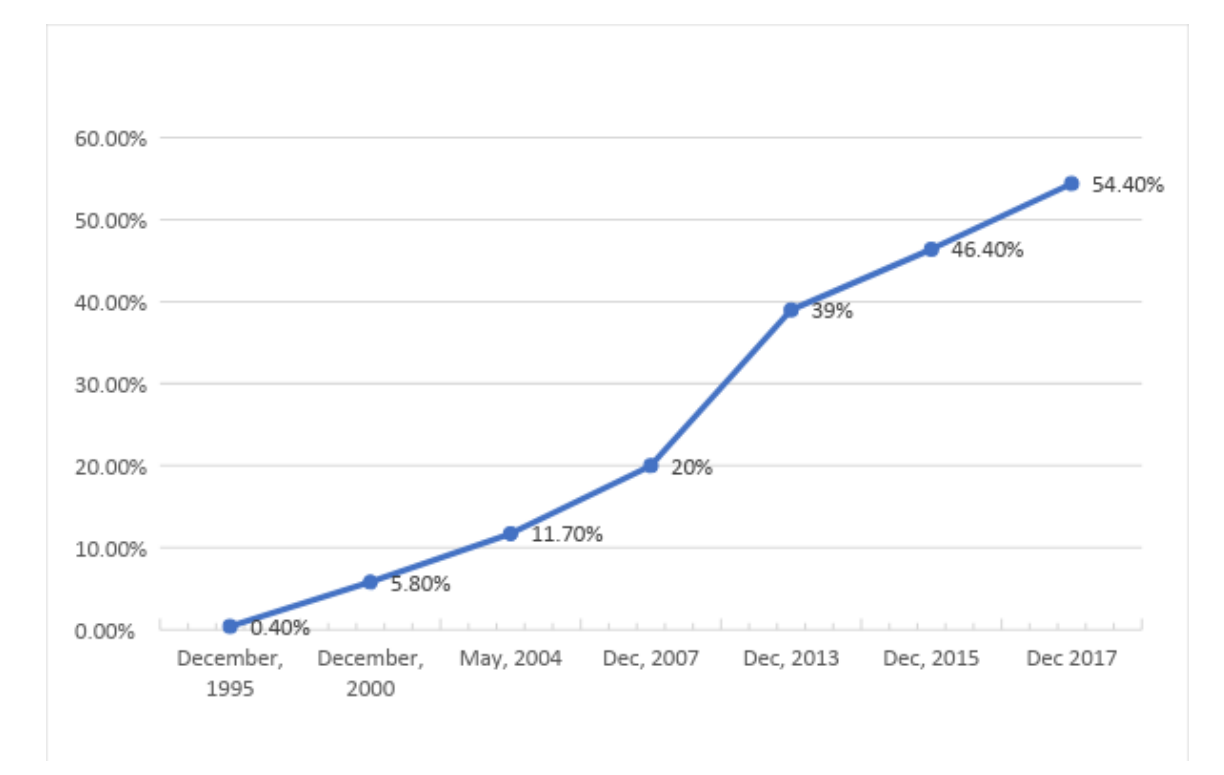

#### Εικόνα **2:** Εξέλιξη ποσοστού πληθυσµού χρηστών ίντερνετ

Πλέον οι πελάτες έχουν την απαίτηση να τους δίνεται η καλύτερη δυνατή πληροφόρηση και όσο το δυνατόν πιο άµεση πρόσβαση στις υπηρεσίες που κάποιος παρέχει.

Στις µέρες µας, είναι δύσκολο να φανταστεί κάποιος µια επιχείρηση η οποία να έχει στόχο ένα καταναλωτικό κοινό πέραν των συνόρων της γεωγραφικής της τοποθεσίας, η οποία να µην διαθέτει κάποιου είδους προβολή στο ίντερνετ. Χαρακτηριστικό παράδειγµα υπηρεσιών που εξαρτώνται σχεδόν αποκλειστικά από την παρουσία/προβολή τους στο web, είναι οι υπηρεσίες ενοικίασης δωµατίων, ξενοδοχεία κλπ. Ο πελάτης πρώτα θα προβεί σε βολιδοσκόπηση της επιχείρησης και των υπηρεσιών που προσφέρει, µέσω του Web. Εκεί θα µπορέσει να δει- πέρα από αυτό που η επιχείρηση θέλει να δείξει µε την χρήση multimedia όπως εικόνες βίντεο και ήχο- την άποψη του κόσµου που έχει ήδη υπάρξει πελάτης της.

#### **2.1** Σύστηµα διαχείρισης ραντεβού

Σε αυτή την πτυχιακή, ο στόχος ήταν η ανάπτυξη ενός αρχικού προτύπου συστήµατος για την δηµιουργία online και διαχείριση ραντεβού µιας επιχείρησης. Με την χρήση της θα µπορεί ένας πελάτης να έχει πρόσβαση σε πληροφορίες για την επιχείρηση - η οποία παρέχει την οποιαδήποτε υπηρεσία µέσω ραντεβού- και κυρίως, να µπορεί µόνος του να κλείνει ραντεβού. Ενώ από την άλλη να δίνεται η δυνατότητα, στην µεριά της επιχείρησης, της παρακολούθησης των δραστηριοτήτων.

Υπάρχουν κάποια συστήµατα για συγκεκριµένη χρήση τα οποία χρησιµοποιήθηκαν ως οδηγός στον σχεδιασµό των απαιτήσεων, τα οποία θα δούµε στη συνέχεια.

#### **2.1.1 Versum**

Το Versum(www.versum.com) αποτελεί µια πλατφόρµα διαχείρισης ραντεβού για επιχειρήσεις οµορφιάς, κοµµωτήρια, SPAs κλπ. Αυτές αποτελούν επιχειρηµατικές δραστηριότητες οι οποίες είναι άρρηκτα συνδεδεµένες µε την δηµιουργία ραντεβού. Η εκάστοτε επιχείρηση µπορεί να δηµιουργήσει ένα λογαριασµό στην υπηρεσία και να έχει πρόσβαση σε µια πλατφόρµα διαχείρισης πολλών παραµέτρων πέραν των ραντεβού. Επίσης δίνεται η δυνατότητα online δηµιουργίας ραντεβού από τους χρήστες. Παρακάτω θα παρουσιάσουµε κάποιες από τις κεντρικές σελίδες της υπηρεσίας.

Στην Εικόνα 3 φαίνεται η κεντρική οθόνη ενός διαχειριστή της πλατφόρµας για µια δοκιµαστική επιχείρηση την οποία δηµιουργήσαµε µε όνοµα «Test rantevou».

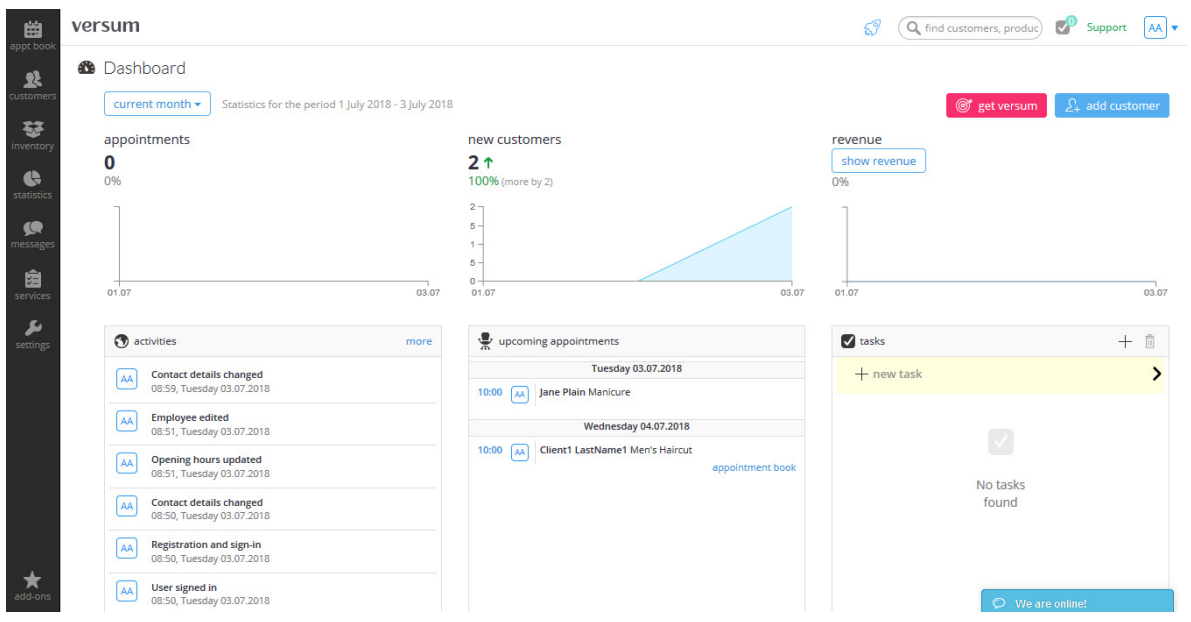

Εικόνα **3:** Κεντρική σελίδα διαχειριστή

Από την σελίδα αυτή, ένας διαχειριστής µπορεί να έχει µια γενική εικόνα ως αναφορά κάποια στατιστικά της επιχείρησης αλλά επίσης και επερχόµενα ραντεβού και εργασίες.

Χαρακτηριστικές σελίδες του διαχειριστή αποτελούν αυτές που φαίνονται στις εικόνες 4 και 5. Η µία είναι αυτή στην οποία φαίνονται οι πελάτες και αυτή της επεξεργασίας και προβολής ηµερολογίου ραντεβού.

| 曲<br>appt book |                 | versum         |    |                  |                |                |                          |         |                                  |                                                    |                | $\mathcal{S}^{\mathcal{P}}$ | Q find customers, produc)    | M<br>Support                 | AA V                |
|----------------|-----------------|----------------|----|------------------|----------------|----------------|--------------------------|---------|----------------------------------|----------------------------------------------------|----------------|-----------------------------|------------------------------|------------------------------|---------------------|
| ,              | $\bullet$       |                |    | <b>JULY 2018</b> |                |                | $\bullet$                |         | ₿<br>today                       |                                                    | 2 - 8 Jul 2018 |                             |                              | month<br>day<br>week         |                     |
| customers      | Mo              | Tu             | We | Th Fr            |                | Sa Su          |                          | week 27 | Mo <sub>1</sub><br>Appt:<br>9:00 | Wednesday 04.07.2018 10:00 - 10:15 (15 min) change | $\times$       | Fri 06.07<br>$1:00 - 15:00$ | Sat 07.07<br>business closed | Sun 08.07<br>business closed |                     |
| 鼟              | 25              | 26             | 27 |                  | 28 29          | 30             | $\blacksquare$           |         |                                  |                                                    |                |                             |                              |                              |                     |
| inventon       | $\overline{2}$  | $\overline{3}$ | 4  | 5                | 6              | $\overline{7}$ | 8                        | day     |                                  | Customer: Client1 LastName1 8= change              |                |                             |                              |                              |                     |
| ¢              | 9               | 10             | 11 | 12               | 13             | 14             | 15                       | 9:00    |                                  |                                                    |                |                             |                              |                              | $\hat{\phantom{a}}$ |
| statistics     | 16              | 17             | 18 | 19               | 20             | 21             | 22                       |         | Services:                        | enter the name or select from the list             | AA             |                             |                              |                              |                     |
|                |                 |                |    |                  |                |                |                          |         | Notes:                           | $\alpha$                                           | tags           |                             |                              |                              |                     |
| G<br>messages  | 23              | 24             | 25 | 26               | 27             | 28             | 29                       | 10:00   |                                  | <b>Beauty</b>                                      |                |                             |                              |                              |                     |
|                | 30 <sub>o</sub> | 31             |    | $\overline{2}$   | $\overline{3}$ | 4              | $\overline{\phantom{0}}$ |         | add appo                         | Manicure (30 minutes, €40)                         | advanced view  |                             |                              |                              |                     |
| 囱<br>services  | <b>STAFF</b>    |                |    |                  |                |                |                          | 11:00   |                                  | Hair<br>Men's Haircut (45 minutes, €30)            |                |                             |                              |                              |                     |
| ىق             |                 |                |    | admin adminLast  |                |                | $\Box$                   |         |                                  |                                                    |                |                             |                              |                              |                     |
| settings       |                 |                |    |                  |                |                |                          |         |                                  |                                                    |                |                             |                              |                              |                     |
|                |                 |                |    |                  |                |                |                          | 12:00   |                                  |                                                    |                |                             |                              |                              |                     |
|                |                 |                |    |                  |                |                |                          |         |                                  |                                                    |                |                             |                              |                              |                     |
|                |                 |                |    |                  |                |                |                          |         |                                  |                                                    |                |                             |                              |                              |                     |

Εικόνα **4:** Σελίδα ηµερολογίου**.** ∆ηµιουργία ραντεβού

Από την σελίδα ηµερολογίου, ο διαχειριστής µπορεί εκτός από την εποπτεία, να δηµιουργήσει επιπρόσθετα ραντεβού και να προχωρήσει παραπέρα, δηµιουργώντας ακόµα και προφίλ πελατών. Η σελίδα δηµιουργίας πελατών έχει αρκετό ενδιαφέρον καθώς µπορεί να εµβαθύνει ως αναφορά τις πληροφορίες που µπορούµε να έχουµε για τον πελάτη.

| 曲              |                      | versum               |                |                  |                           |                       |                |             |                                                                                                    |                                                                                                    |              | 59            | Q find customers, produc)    | $\mathbb{Z}^n$<br>Support    | AA |
|----------------|----------------------|----------------------|----------------|------------------|---------------------------|-----------------------|----------------|-------------|----------------------------------------------------------------------------------------------------|----------------------------------------------------------------------------------------------------|--------------|---------------|------------------------------|------------------------------|----|
| appt book<br>坚 | $\bullet$            |                      |                | <b>JULY 2018</b> |                           |                       | $\bullet$      | $\langle$ > | Add customer                                                                                                    |                                                                                                    | $\times$     |               |                              | month week<br>day            |    |
| tustomer:      | Mo                   |                      |                |                  |                           | Tu We Th Fr Sa Su     |                | week 27     | 1. First name                                                                                                    | Client1                                                                                                    | <b>SC</b>    | 5.07<br>15:00 | Sat 07.07<br>business closed | Sun 08.07<br>business closed |    |
| 鼞<br>inventon  | 25<br>$\overline{2}$ | 26<br>$\overline{3}$ | 27<br>$\Delta$ | $5\quad 6$       | 28 29                     | $30-1$<br>$7 \quad 8$ |                | day         |                                                                                                    |                                                                                                    |              |               |                              |                              |    |
| ¢              | 9                    | 10                   | 11             | 12 13            |                           | 14 15                 |                | 9:00        | 2. Last name                                                                                                    | LastName1                                                                                                    |              |               |                              |                              |    |
| statistics     | 16                   | 17                   |                | 18 19 20         |                           | 21 22                 |                |             | 3. Phone                                                                                                    | $\equiv + 3069777777777$                                                                                                    |              |               |                              |                              |    |
| messages       | 23                   | 24                   |                | 25 26 27 28      |                           |                       | 29             | 10:00       | 4. Email                                                                                                    |                                                                                                    |              |               |                              |                              |    |
| 囱              | 30                   | 31                   |                | $\overline{2}$   | $\overline{\phantom{a}3}$ | $\overline{4}$        | 5              |             | 5. Customer consents                                                                                                    | Remember about the information obligation in regard to contract                                                                     |              |               |                              |                              |    |
| services       | <b>STAFF</b>         |                      |                |                  |                           |                       |                | 11:00       |                                                                                                    | performance                                                                                                    |              |               |                              |                              |    |
| ىق             |                      |                      |                | admin adminLast  |                           |                       | $\blacksquare$ |             |                                                                                                    | I hereby give consent for my personal data to be processed by<br>Your Business with its registered office at , , GR, TAX ID: GR for |              |               |                              |                              |    |
| settings       | 12:00                |                      |                |                  |                           |                       |                |             | the purpose of sending commercial information to my email<br>address and telephone number provided above in the contact<br>form, more |                                                                                                    |              |               |                              |                              |    |
|                |                      |                      |                |                  |                           |                       |                |             |                                                                                                    |                                                                                                    |              |               |                              |                              |    |
|                |                      |                      |                |                  |                           |                       |                | 13:00       | 6. Acquisition source                                                                                                    | Walk-in                                                                                                    | $\vee$       |               |                              |                              |    |
|                |                      |                      |                |                  |                           |                       |                | 14:00       |                                                                                                    |                                                                                                    |              |               |                              |                              |    |
|                |                      |                      |                |                  |                           |                       |                |             | add customer<br>cancel                                                                                                    |                                                                                                    | more details |               |                              |                              |    |

Εικόνα **5:** ∆ηµιουργία πελάτη την ώρα δηµιουργίας ραντεβού

Ως αναφορά τους πελάτες της επιχείρησης, από την πλευρά του διαχειριστή, υπάρχει η σελίδα λίστας πελατών η οποία βοηθά στην εύρεση του προφίλ κάποιου πελάτη.

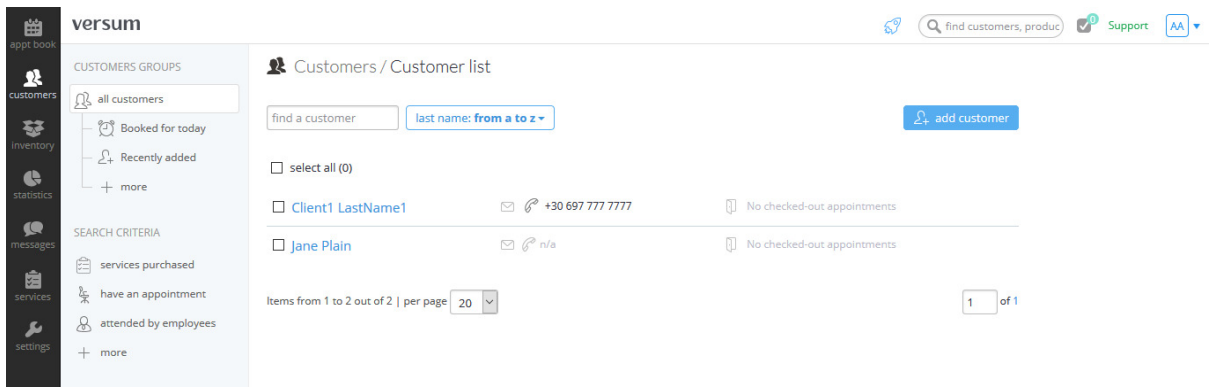

Εικόνα **6:** Σελίδα λίστας πελατών

Ενώ από την πλευρά του πελάτη, δίνεται η δυνατότητα πρόσβασης σε πληροφορίες σχετικά µε τις υπηρεσίες καθώς και ενηµέρωση για τα επερχόµενα ραντεβού που έχει στο λογαριασµό του ο κάθε πελάτης.

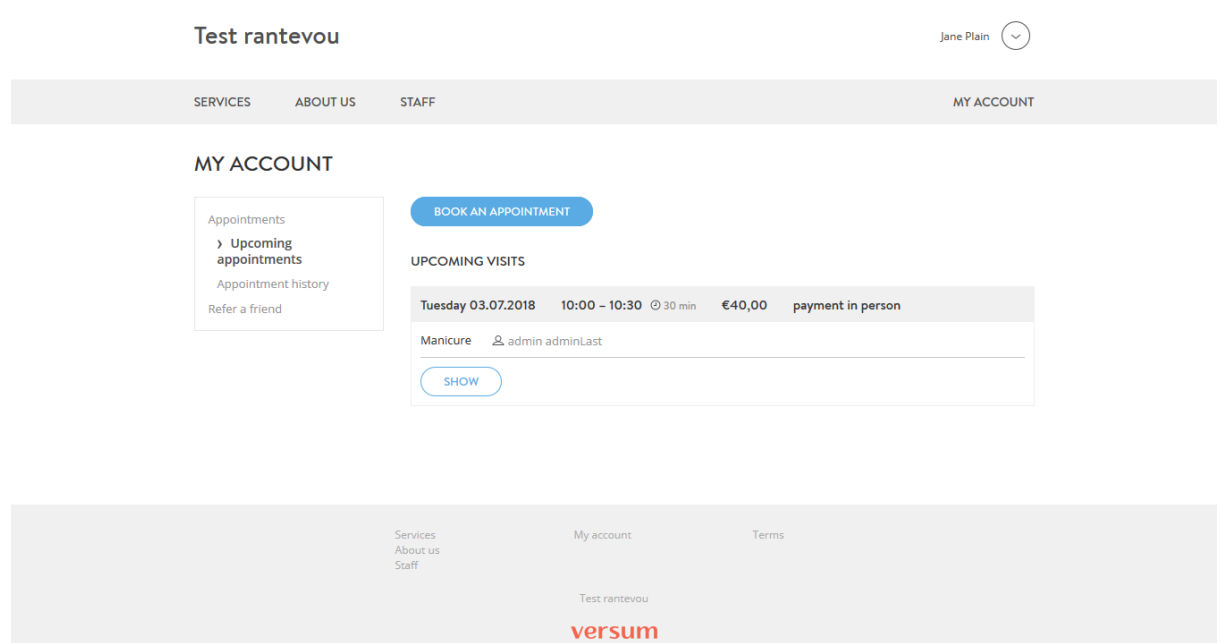

Εικόνα **7:** Σελίδα προφίλ πελάτη

#### **2.1.2 Acuity**

Μια ακόµα υπηρεσία παρόµοια µε την versum αποτελεί αυτή της Acuity. Με παρόµοιο τρόπο, παρέχονται υπηρεσίες για την διαχείριση ραντεβού για διάφορες υπηρεσίες τις οποίες δηµιουργεί ο επιχειρηµατίας. Εδώ βέβαια, δεν δίνονται δυνατότητες όπως η τήρηση δεδοµένων για αποθέµατα αναλώσιµων.

Στην Εικόνα 8 βλέπουµε την κεντρική σελίδα διαχείρισης ραντεβού, η οποία είναι ένα ηµερολόγιο.

| Ξ                                                                              | Week of July 2, 2018 current week | 1 appointment                                                                     |                                        |                                                           |                    |
|--------------------------------------------------------------------------------|-----------------------------------|-----------------------------------------------------------------------------------|----------------------------------------|-----------------------------------------------------------|--------------------|
| July 2018 $\sim$<br>><br><b>Th</b><br>W<br>- F.<br>s.<br>-S                    | Month<br>Week<br>Today            | $\langle \rangle$                                                                 | <b>O</b> Appointment<br><b>% Block</b> | $\mathbf{\Theta}$<br>$\overline{\mathbf{?}}$<br>$\bullet$ | Search             |
| - 5<br>6<br>$\mathbf{2}$<br>3<br>$\overline{7}$<br>8<br>4                      | $\odot$<br>Monday, Jul 2          | Tuesday, Jul 3                                                                    | Wednesday, Jul 4                       | Thursday, Jul 5                                           | Friday, Jul 6<br>S |
| 10<br>12<br>13<br>$-15$<br>11<br>14<br>9                                       | 09:00                             |                                                                                   |                                        |                                                           |                    |
| 22<br>17<br>18<br>19<br>20<br>21<br>16                                         |                                   | <b>Jane McTest: Consultation</b><br>$\epsilon$                                    |                                        |                                                           |                    |
| 26<br>24<br>25<br>27<br>28<br>- 29<br>23<br>30 31                              | 10:00                             | 09:30-10:20<br>Give me a little click and drag to<br>reschedule, or click to view |                                        |                                                           |                    |
| $\left  \overline{\cdots} \right $ Appointments<br><b>Appointment Calendar</b> | 11:00                             |                                                                                   |                                        |                                                           |                    |
| <b>Client List</b><br>Reports<br>Import/Export                                 | Noon                              |                                                                                   |                                        |                                                           |                    |
|                                                                                | $\lt$                             |                                                                                   |                                        |                                                           |                    |

Client's Scheduling Page

Εικόνα **8:** Κεντρική σελίδα διαχειριστή

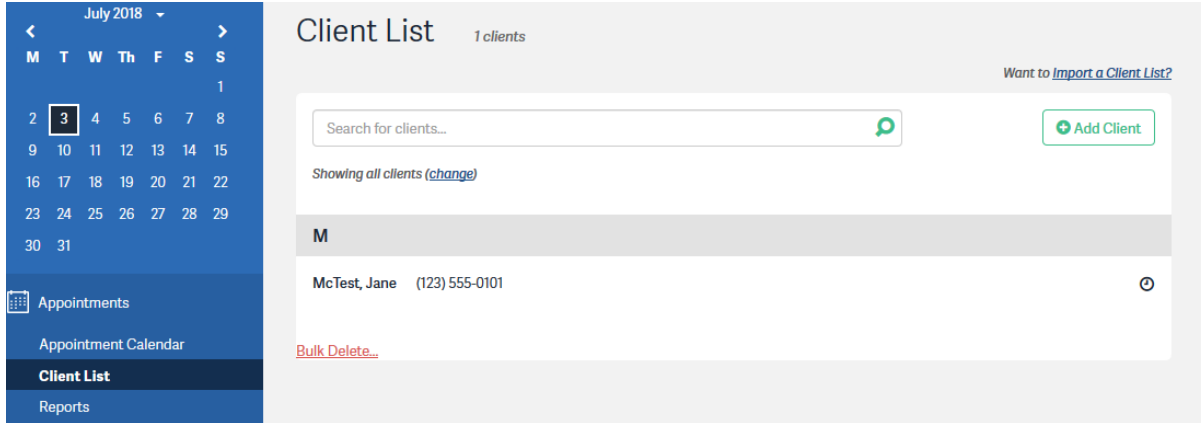

#### Εικόνα **9:** Σελίδα λίστας πελατών

Φυσικά κι εδώ δίνεται η δυνατότητα διαχείρισης πελατών(Εικόνα 9) και η προβολή στατιστικών σχετικά µε χρονικές περιόδους(Εικόνα 10).

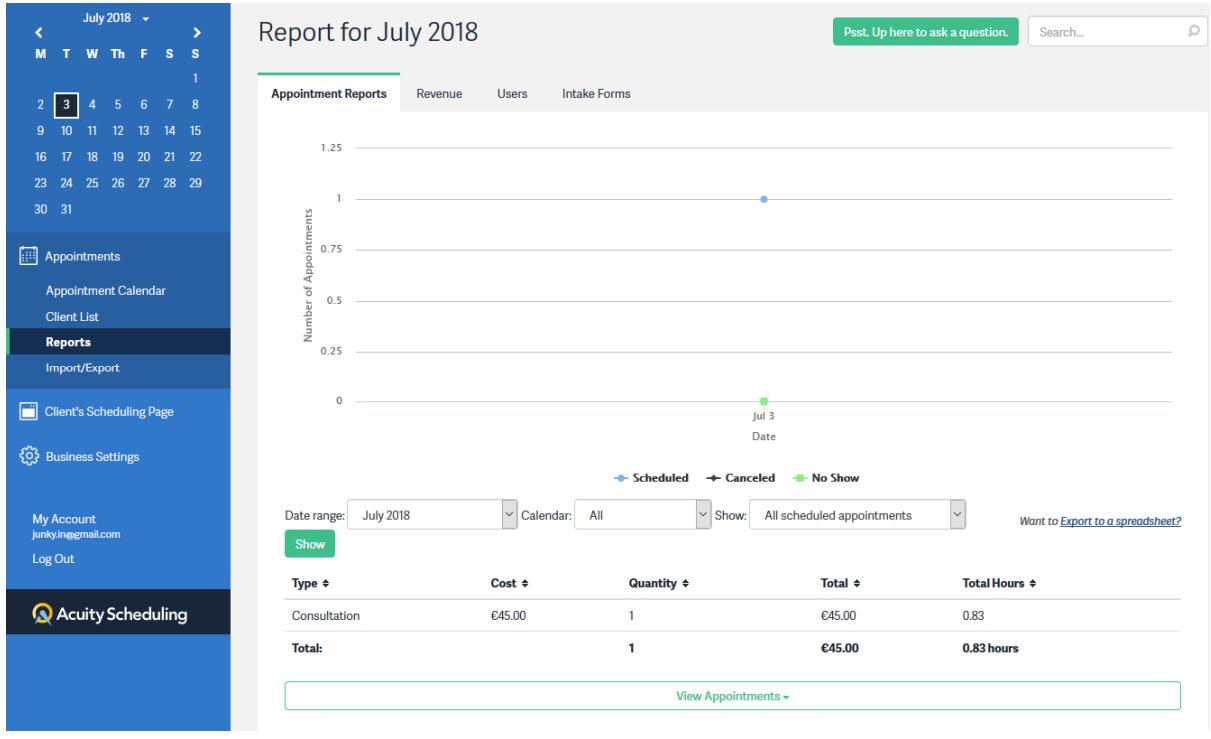

#### Εικόνα **10:** Σελίδα αναφοράς στατιστικών

Τέλος ενδιαφέρουσα είναι η δυνατότητα της υπηρεσίας προς τους πελάτες για δηµιουργία ραντεβού, η οποία ως σελίδα µπορεί να προσαρτηθεί σε κάποια ήδη υπάρχουσα ιστοσελίδα της επιχείρησης και διαµόρφωσή της καταλλήλως(Εικόνα 11).

| <b>Haircut</b>                            |                            |                         |                                        |                           |
|-------------------------------------------|----------------------------|-------------------------|----------------------------------------|---------------------------|
| 40 minutes @ €20.00                       |                            |                         |                                        |                           |
| <b>K</b> PREVIOUS                         |                            |                         |                                        | MORE TIMES                |
| NEXT WEEK<br>Wednesday<br>July 11         | <b>Thursday</b><br>July 12 | Friday<br>July 13       | IN 2 WEEKS<br><b>Monday</b><br>July 16 | <b>Tuesday</b><br>July 17 |
| 09:00                                     | 09:00                      | 09:00                   | 09:00                                  | 09:00                     |
| 09:40                                     | 09:40                      | 09:40                   | 09:40                                  | 09:40                     |
| 10:20                                     | 10:20                      | Continue »<br>Recurring | 10:20                                  | 10:20                     |
| 11:00                                     | 11:00                      |                         | 11:00                                  | 11:00                     |
| 11:40                                     | 11:40                      | 10:20                   | 13:00                                  | 11:40                     |
| 12:20                                     | 12:20                      | 11:00                   | 13:40                                  | 12:20                     |
| 13:00                                     | 13:00                      | 13:00                   | 14:20                                  | 13:00                     |
| 13:40                                     | 13:40                      | 13:40                   | 15:00                                  | 13:40                     |
| 14:20                                     | 14:20                      | 14:20                   | 15:40                                  | 14:20                     |
| 15:00                                     | 15:00                      | 15:00                   | 16:20                                  | 15:00                     |
| 15:40                                     | 15:40                      | 15:40                   | 17:00                                  | 15:40                     |
| 16:20                                     | 16:20                      | 16:20                   | 17:40                                  | 16:20                     |
|                                           |                            | 17:00                   |                                        |                           |
|                                           |                            | 17:40                   |                                        |                           |
| $\overline{2}$<br><b>Your Information</b> |                            |                         |                                        |                           |

Εικόνα **11:** Σελίδα δηµιουργίας ραντεβού από χρήστη

### **2.1.3** Ενδιαφέροντα στοιχεία

Ενώ µπορεί κανείς να ξεκινήσει να αναπτύσσει µια πλατφόρµα µε βάση τις απαιτήσεις κάποιου πελάτη, στα πλαίσια αυτής της εργασίας χρησιµοποιήσαµε στοιχεία των παραπάνω υπηρεσιών για να βγάλουµε κάποια κύρια κριτήρια που πρέπει να έχει µια παρόµοια υπηρεσία.

Η θεµατική της υπηρεσίας που θα παρέχεται επιλέχθηκε να είναι αυτή της διαχείρισης ιατρικών ραντεβού. Τα κυριότερα χαρακτηριστικά της πλατφόρµας που κρίθηκαν ως πυλώνες για την αρχική υλοποίηση είναι τα παρακάτω:

- 1. Ικανότητα δηµιουργίας, επεξεργασίας λογαριασµού είτε από την µεριά του χρήστη είτε από αυτή του διαχειριστή
- 2. Ικανότητα δηµιουργίας, επεξεργασίας ραντεβού
- 3. Ικανότητα προβολής ιστορικού ασθενή
- 4. Ικανότητα αναζήτησης χρηστών µέσω ΑΜΚΑ

Με βάση αυτά αναπτύχθηκε ένα κείµενο προδιαγραφών το οποίο µπορεί κανείς να δει στο κεφάλαιο 4.

## **3** Τεχνική αναφορά πλατφόρµας

Στο κεφάλαιο αυτό θα γίνει αναφορά σε τεχνικές λεπτοµέρειες οι οποίες έχουν σχέση µε την ανάπτυξη της πλατφόρµας που υλοποιήσαµε. Τεχνολογίες που χρησιµοποιούνται στο web και που χρησιµοποιήθηκαν και την υλοποίηση της πλατφόρµας.

## **3.1** ∆οµή εγγράφων κειµένου

Η χρήση των επικεφαλίδων και των υποδιαιρέσεων σε οποιοδήποτε έγγραφο αντικατοπτρίζει µια ιεραρχία πληροφοριών. Για παράδειγµα, ένα έγγραφο µπορεί να ξεκινήσει µε µια µεγάλη επικεφαλίδα, ακολουθούµενη από µια εισαγωγή ή τις πιο σηµαντικές πληροφορίες. Αυτό µπορεί να επεκταθεί στις υπο-ενότητες που βρίσκονται από κάτω. Όταν χρησιµοποιούµε έναν επεξεργαστή κειµένου για να δηµιουργήσουµε ένα έγγραφο, χωρίζουµε το κείµενο για να το δοµήσουµε. Όπως αυτό το έγγραφο που διαβάζετε αυτή τη στιγµή. Κάθε θέµα µπορεί να έχει µια νέα παράγραφο και κάθε τµήµα µπορεί να έχει µια επικεφαλίδα για να περιγράψει τι καλύπτει.

### **3.1.1 HTML -** η γλώσσα διαµόρφωσης του **internet**

Μια γλώσσα επισήµανσης µας επιτρέπει να επισηµαίνουµε κείµενο µε κάποιο τρόπο και οι επισηµάνσεις αυτές να παρέχουν πρόσθετη σηµασία στα περιεχόµενα ενός εγγράφου. Στα πλαίσια µιας ιστοσελίδας, προσθέτουµε ετικέτες γύρω από το αρχικό κείµενο που θέλουµε να εµφανίσουµε και το πρόγραµµα περιήγησης στη συνέχεια χρησιµοποιεί τις ετικέτες αυτές για να εµφανίσει το περιεχόµενο της σελίδας έτσι όπως θέλουµε. Οι ετικέτες που προσθέτουµε αποτελούν την επισήµανση.

Το τµήµα HyperText αναφέρεται στο γεγονός ότι η HTML µας επιτρέπει να δηµιουργούµε συνδέσµους που επιτρέπουν στους επισκέπτες να µετακινούνται από τη µια σελίδα στην άλλη γρήγορα και εύκολα.

## **3.1.1.1** Χρήση στοιχείων**(elements) HTML**

Στο παράθυρο του προγράµµατος περιήγησης µπορείτε να δει κανείς µια ιστοσελίδα που µε περιεχόµενα, όπως σε ένα έγγραφο του Word. Για την περιγραφή της δοµής µιας ιστοσελίδας, χρειάζεται να προστεθεί κώδικας στο κείµενο που θα εµφανιστεί στη σελίδα.

Ο κώδικας HTML αποτελείται από χαρακτήρες που ζουν µέσα σε γωνιακές παρενθέσεις αυτοί ονοµάζονται στοιχεία HTML. Τα στοιχεία αντιπροσωπεύονται στον κώδικα HTML µε ετικέτες-tags. Τα στοιχεία HTML συνήθως αποτελούνται από δύο ετικέτες: µια ετικέτα ανοίγµατος και µια ετικέτα κλεισίµατος. (Η ετικέτα κλεισίµατος έχει µια επιπλέον πλάγια κάθετο σε αυτήν.) Κάθε στοιχείο HTML λέει στο πρόγραµµα περιήγησης κάτι για τις πληροφορίες µεταξύ των ετικετών ανοίγµατος και κλεισίµατος.

Υπάρχουν πολλά διαφορετικά στοιχεία. Οι ετικέτες λειτουργούν σαν δοχεία.

Μερικές βασικές ετικέτες είναι

- **<html>:** οτιδήποτε µεταξύ αυτής και µιας ετικέτα κλεισίµατος **</html>** είναι κώδικας HTML.
- **· <body>:** υποδεικνύει ότι οτιδήποτε μεταξύ αυτής και της ετικέτα κλεισίματος **</body>** πρέπει να εµφανίζεται στο κύριο παράθυρο του προγράµµατος περιήγησης.
- Οι λέξεις µεταξύ **<h1>** και **</h1>** είναι µια κύρια επικεφαλίδα.
- Μεταξύ των **<p>** και **</p>** ετικετών εµφανίζεται µια παράγραφο κειµένου
- Λέξεις µεταξύ **<h2>** και **</h2>** αποτελούν τον τίτλο µιας υπο-ενότητας.
- Η ετικέτα κλεισίµατος **</body>** υποδεικνύει το τέλος του τι πρέπει να εµφανίζεται στο κύριο παράθυρο του προγράµµατος περιήγησης.
- Η ετικέτα **</ html>** υποδεικνύει το τέλος του κώδικα HTML.

## **3.1.1.2 Web Browsers -** Πρόγραµµα περιήγησης ιστού

Ο σκοπός ενός προγράµµατος περιήγησης ιστού (Chrome, IE, Firefox, Safari) είναι να διαβάζει έγγραφα HTML και να τα εµφανίζει. Το πρόγραµµα περιήγησης δεν εµφανίζει τις ετικέτες HTML, αλλά τις χρησιµοποιεί για να καθορίσει τον τρόπο προβολής του εγγράφου. Για παράδειγµα, έχοντας το παρακάτω έγγραφο:

```
<html> 
<head></head> 
<body> 
<h1> Αυτό είναι ένας βασικός τίτλο τύπου h1 </ h1> 
<p> Αυτή είναι μια παράγραφο. Το πρώτο που φαίνεται. <P> 
<h2> Αυτός είναι ένας τύπος υποτίτλου h2 </ h2>
```
- <p> Φυσικά ανάλογα με το μέγεθος του κειμένου η διαμόρφωση αλλάζει. μπορεί για παράδειγμα να υπάρχουν πολλοί τίτλοι τύπου <strong> h2 </ strong> ή ακόμη <strong> h3 </ strong>. </ p>
- <h3> Όπως για παράδειγμα αυτός ο υπότιτλος τύπος h3 </ h3>
- </body>
- </html>

όταν εµφανίζεται µέσω ενός περιηγητή, έχει ως αποτέλεσµα την ιστοσελίδα που εµφανίζεται στην Εικόνα 12:

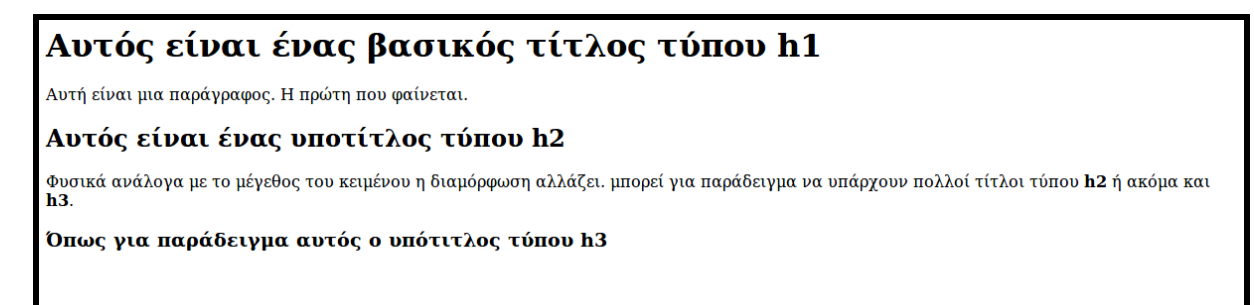

Εικόνα **12:** Παράδειγµα ιστοσελίδας**.** Αποτέλεσµα κώδικα παραδείγµατος

### **3.1.1.3** Τυπική δοµή ετικετών

Οι ετικέτες HTML συνήθως έρχονται σε ζεύγη όπως <p> και </p>. Οι χαρακτήρες στις αγκύλες υποδεικνύουν το σκοπό της ετικέτας. Για παράδειγµα, στην <p> ετικέτα, το p αντιπροσωπεύει την παράγραφο. Η ετικέτα κλεισίµατος έχει µια πλάγια κάθετο µετά το αρχικό < σύµβολο.

### **3.1.1.4** Ιδιότητες**-attributes** ετικετών

Οι ιδιότητες παρέχουν πρόσθετες πληροφορίες σχετικά µε τα περιεχόµενα ενός στοιχείου. Εµφανίζονται στην ετικέτα άνοιγµα του στοιχείου και αποτελούνται από δύο µέρη: ένα όνοµα και µια τιµή, που χωρίζονται από ένα σύµβολο ίσον και η τιµή της ιδιότητας περικλείεται σε "διπλή απόστροφο".

#### <img src="img\_girl.jpg" width="500" height="600">

Το όνοµα της ιδιότητας δηλώνει τι είδους επιπλέον πληροφορία παρέχετε σχετικά µε το περιεχόµενο του στοιχείου. Θα πρέπει να γράφεται µε πεζά γράµµατα. Παραπάνω φαίνεται η δήλωση µιας ετικέτας img. Στην HTML, οι εικόνες ορίζονται µε την ετικέτα <img>. Η ετικέτα <img> είναι κενή, περιέχει µόνο χαρακτηριστικά και δεν έχει ετικέτα κλεισίµατος. Το χαρακτηριστικό src καθορίζει τη διεύθυνση URL (διεύθυνση ιστού) της εικόνας ή την

διεύθυνση αρχείου στον υπολογιστή µας. Τα χαρακτηριστικά width και height καθορίζουν το πλάτος και το ύψος της εικόνας πάντα σε εικονοστοιχεία.

#### **3.1.2** ∆ηµιουργία µας **web** σελίδας

Η HTML γλώσσα είναι απλό κείµενο. Για αυτόν τον λόγο µπορεί να γίνει χρήση οποιουδήποτε κειµενογράφο για να διαµορφωθεί ένα έγγραφο html. Μια πρώτη επιλογή θα µπορούσε να είναι η χρήση του απλού κειµενογράφου του συστήµατος. Για παράδειγµα το notepad των Windows. Ωστόσο, αυτό µπορεί να φτάσει να είναι πολύ δύσκολο, όσο αυξάνεται η πολυπλοκότητα των κειµένων των οποίων πρέπει να δηµιουργηθούν. Για παράδειγµα, µπορεί να χρειάζεται να εισαχθούν πολυµέσα ή να δηµιουργηθεί µια πιο πολύπλοκη διαµόρφωση, ή για παράδειγµα να προσθέσουµε µια δυναµική συµπεριφορά στην ιστοσελίδα µας.

Η άλλη επιλογή θα ήταν να χρησιµοποιηθεί ένας πιο εξελιγµένος κειµενογράφος, για παράδειγµα το σύστηµα Dreamweaver. Ένα πρόγραµµα συγγραφής ιστοσελίδων. Αυτά τα προγράµµατα µας δίνουν τη δυνατότητα να προστεθούν στοιχεία HTML πολύ εύκολα, χωρίς να χρειάζεται επί της ουσίας να γράψει κάποιος HTML. Απλά επιλέγοντας ποιο html στοιχείο θέλει να προστεθεί στην ιστοσελίδα.

Ένας άλλος τρόπος δηµιουργίας ιστοσελίδων είναι η χρήση online συστηµάτων που προσφέρουν ένα εξελιγµένο κειµενογράφο όπως αναφέρθηκε προηγουµένως. Αυτή τη φορά όµως, µέσω του προγράµµατος περιήγησης µας. Ονοµάζουµε αυτά τα συστήµατα ως cms ή αλλιώς συστήµατα διαχείρισης περιεχοµένου(Content Management Systems). Συνήθως χρησιµοποιούνται από εταιρείες οι οποίες επιθυµούν να κοινοποιήσουν νέα κείµενα που έχουν την ίδια διαµόρφωση. Σε αυτήν την περίπτωση υπάρχει ένα κοινό πρότυπο και ο κάθε συγγραφέας απλά προσθέτει το περιεχόµενο στο σηµείο που επιθυµεί και η τελική διαµόρφωση ακολουθεί το πρότυπο που έχει οριστεί. Έτσι µπορούµε να έχουµε πολλά κείµενα που ακολουθούν την ίδια τελική διαµόρφωση. Για παράδειγµα ίδιο χρώµατα φόντου, χρώµατα κειµένου, χρώµατα τίτλων, πλαίσια εικόνων και άλλα. Εάν κάποια στιγµή αυτό το πρότυπο αλλάξει, πολύ εύκολα µπορεί να εφαρµοστεί σε παλαιότερες εκδόσεις. Έτσι µια εταιρεία µπορεί να ανανεώνει πολύ εύκολα τον τρόπο παρουσίασης του περιεχοµένου που δηµοσιεύει ανεξάρτητα από το πότε δηµοσιεύθηκε.

Οι περιηγητές δίνουν την δυνατότητα προβολής του HTML κειµένου κάθε ιστοσελίδας που έχει επισκεφτεί και διαβάζει εκείνη την στιγµή ένας χρήστης. Αυτό έχει να κάνει µε τον τρόπο τον οποίο ότι φτάνουν οι ιστοσελίδες στον υπολογιστή. Κάθε φορά που επισκεπτόµαστε µια ιστοσελίδα στο πρόγραµµα περιήγησης, αυτό είναι ένα τοπικό αντίγραφο του τελικού κειµένου HTML που έχει διαµορφώσει ο διακοµιστής. Μπορούµε απλά µε δεξί κλικ να επιλέξουµε να δούµε το source της ιστοσελίδας αυτή.

## **3.1.2.1** Γνωστές ετικέτες

Ετικέτες που πρέπει κανείς να γνωρίζει κατά τη σύνταξη ενός εγγράφου

 $\bullet$  <html>: Το <html> στοιγείο είναι το στοιχείο ρίζας μιας σελίδας HTML

● <body>: Τα πάντα µέσα σε αυτό το στοιχείο εµφανίζονται στο κύριο παράθυρο του προγράµµατος περιήγησης.

 $\bullet$  <head>: Πριν από το <br/>  $\bullet$  στοιχείο υπάρχει συχνά ένα <head> στοιχείο. Αυτό περιέχει πληροφορίες σχετικά µε τη σελίδα (και όχι τις πληροφορίες που εµφανίζονται στο κύριο µέρος του παραθύρου του προγράµµατος περιήγησης που όπως αναφέρθηκε περιέχονται εντός των ετικετών body). Συνήθως θα βρείτε ένα <title> στοιχείο µέσα του.

 $\bullet$  <title>: Τα περιεχόμενα του <title> στοιχείου είτε εμφανίζονται στην κορυφή του προγράµµατος περιήγησης, πάνω από όπου συνήθως πληκτρολογείτε τη διεύθυνση URL της σελίδας που θέλετε να επισκεφθείτε, είτε στην καρτέλα για τη συγκεκριµένη σελίδα όταν το πρόγραµµα περιήγησης χρησιµοποιεί καρτέλες για την δυνατότητα προβολής πολλών σελίδων ταυτόχρονα.

● <form>: Ένα βασικό στοιχείο ενός HTML κειµένου είναι αυτό της φόρµας. η φόρµα είναι το βασικό στοιχείο µε το οποίο οι χρήστες µπορούν να επικοινωνούν µε την ιστοσελίδα. Μέσω αυτού ο χρήστης µπορεί και στέλνει στοιχεία από τον υπολογιστή του, σε ένα διακοµιστή. Υπάρχουν πολλοί τύποι στοιχείων HTML από τα οποία µπορεί να αποτελείται µια φόρµα. Υπάρχουν στοιχεία στα οποία µπορεί να τοποθετηθεί απλό κείµενο, άλλα που είναι συγκεκριµένα για κωδικούς, επίσης στοιχεία εισόδου από τα οποία ο χρήστης µπορεί να επιλέξει ένα ή περισσότερα στοιχεία από µια λίστα, στοιχεία µέσω των οποίων ο χρήστης µπορεί να µεταφέρει ένα αρχείο. Φυσικά βασικό στοιχείο µιας φόρµας είναι το κουµπί µε το οποίο υποβάλει τα στοιχεία που έχει συµπληρώσει στη φόρµα.

Υπάρχουν ορισµένα στοιχεία κειµένου που δεν έχουν σκοπό να επηρεάσουν τη δοµή των ιστοσελίδων σας, αλλά προσθέτουν επιπλέον πληροφορίες στις σελίδες - είναι γνωστές ως ετικέτες σηµασιολογικής σήµανσης. Ο λόγος για τη χρήση αυτών των στοιχείων είναι ότι άλλα προγράµµατα, όπως οι συσκευές ανάγνωσης οθόνης ή οι µηχανές αναζήτησης, µπορούν να χρησιµοποιήσουν αυτές τις πρόσθετες πληροφορίες. Για παράδειγµα, η φωνή ενός προγράµµατος ανάγνωσης οθόνης µπορεί να προσθέσει έµφαση στις λέξεις στο εσωτερικό του <em> στοιχείου. Μια µηχανή αναζήτησης µπορεί να δηλώσει ότι η σελίδα σας περιέχει µια αναφορά εάν χρησιµοποιείτε το <blockquote> στοιχείο.

Χαρακτηριστικό παράδειγµα φόρµας φαίνεται παρακάτω:

<form method="post" action="./action.php">

Name:

```
<input type="text" name="name" value="My Name"> 
  <br><br>
   E-mail: <input type="text" name="email" value="My Email"> 
  <br><br>
 Website: <input type="text" name="website" value="My Website">
  <br><br>
  Comment: <textarea name="comment" rows="5" cols="40">Περιεχόμενο 
κειμένου</textarea>
  <br><br>
  Gender: 
   <input type="radio" name="gender" value="female">Female 
   <input type="radio" name="gender" value="male">Male 
  <br><br>
   <input type="submit" name="submit" value="Submit"> 
</form>
```
και η οποία µέσω ενός περιηγητή έχει την παρακάτω µορφή

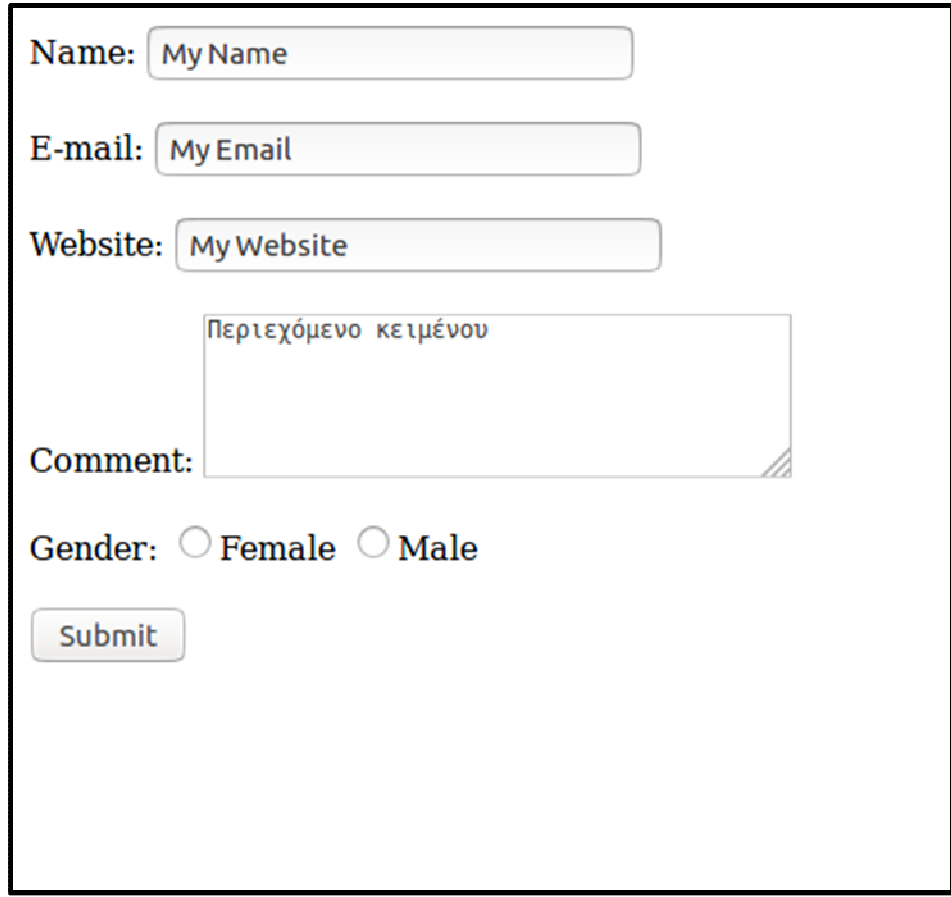

## **3.1.2.2** Πώς δουλεύουν οι φόρµες

Συνήθως ένας χρήστης συµπληρώνει αυτά τα στοιχεία που αναφέρθηκαν και στη συνέχεια πατάει το κουµπί submit. Τα στοιχεία που έχουν συµπληρωθεί, αποστέλλονται σε κάποιο διακοµιστή. Κάθε στοιχείο της φόρµας έχει ένα συγκεκριµένο όνοµα και οι τιµές που είχε εισάγει ο χρήστης είναι συσχετισµένες µε αυτό το όνοµα. Αυτό γίνεται για να είναι διαχειρίσιµες αυτές οι τιµές όταν φτάσουν στον διακοµιστή. Ο ακριβής τρόπος απαιτεί λεπτοµέρειες που περιγράφονται παρακάτω. Αρκεί προς το παρόν να γνωρίζετε πως απαιτείται η χρήση κάποιας γλώσσας προγραµµατισµού για την διαχείριση αυτών των δεδοµένων από την µεριά του εξυπηρετητή.

#### **3.1.3 CSS**

Css σηµαίνει Cascading Style Sheets. περιγράφει πως τα στοιχεία HTML θα εµφανιστούν στην οθόνη. Όπως είδατε πιο πριν, µέσω των ετικετών µπορείτε να διαµορφώσετε τη δοµή του περιεχοµένου της ιστοσελίδας σας. Όµως, ανάλογα και µε τον browser, αυτές οι δοµές και τα στοιχεία HTML θα έχουν µια πολύ συγκεκριµένη µορφή. Η χρήση του css µας επιτρέπει να διαµορφώσουµε αυτά τα στοιχεία στη µορφή που επιθυµούµε να έχει η ιστοσελίδα µας. Ο κώδικας css µπορεί να τοποθετηθεί ανάµεσα στις ετικέτες <head></head>, µέσα σε ειδικές ετικέτες <style></style>.

Έτσι παρακάτω φαίνεται πώς το προηγούµενο παράδειγµα κώδικα HTML µπορεί να έχει διαφορετική εµφάνιση όταν χρησιµοποιούνται διαφορετικά αρχεία css.

Στην πρώτη περίπτωση χρησιµοποιώντας ως css το:

```
h1, h2, h3 { 
      text-align: center; 
      color: red; 
} 
p { 
      text-align: center; 
      color: blue; 
}
```
παίρνουµε το αποτέλεσµα που φαίνεται στην Εικόνα 13

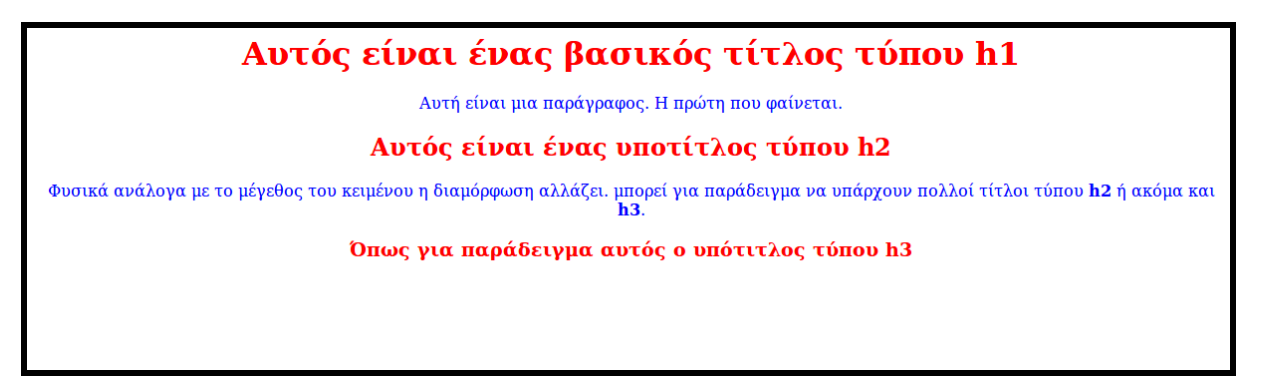

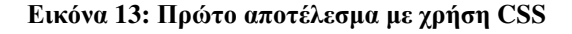

ενώ στην δεύτερη περίπτωση χρησιµοποιώντας ως css το:

body {

```
background-color: brown; 
} 
h1, h2, h3 { 
      text-align: left; 
      color: orange; 
} 
p { 
      text-align: right; 
      color: green; 
}
```
έχουµε το αποτέλεσµα της Εικόνας 14

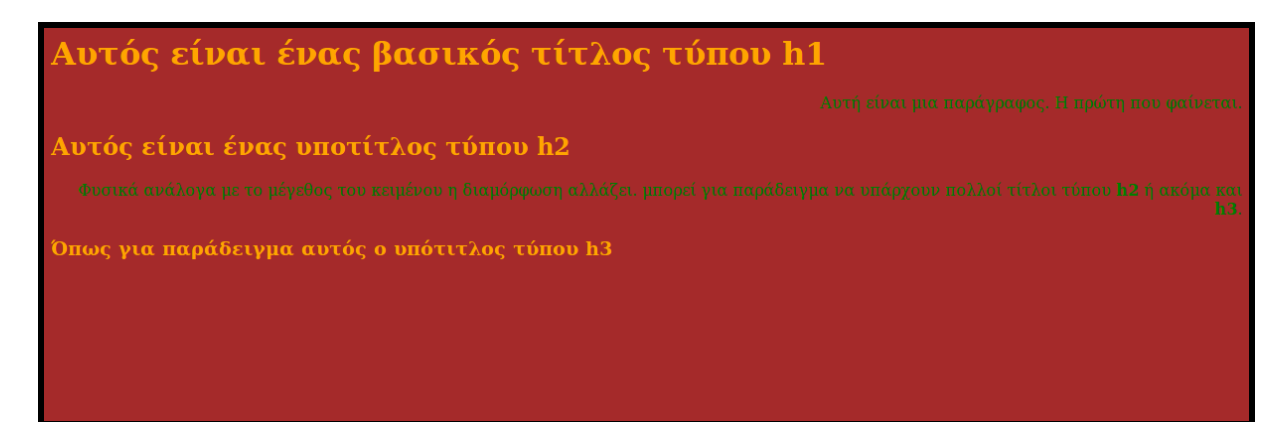

#### Εικόνα **14:** ∆εύτερο αποτέλεσµα µε χρήση **CSS**

Χρησιµοποιώντας το css µπορείτε να διαχωρίσετε το περιεχόµενο από τον τρόπο παρουσίασης. Μία µεγάλη δυνατότητα που παρέχει το CSS µέσω αυτού του διαχωρισµού είναι η δυνατότητα παρουσίασης του περιεχοµένου µε διαφορετικό τρόπο ανάλογα µε τον µέσο παρουσίαση. Έτσι το περιεχόµενο µπορεί να παρουσιαστεί διαφορετικά µέσω µιας οθόνης κινητής συσκευής απ' ότι µέσω µιας οθόνης σταθερού υπολογιστή.

Κάθε κοµµάτι css αποτελείται από κανόνες. Κάθε κανόνας αποτελείται από τον επιλογέα(selector) και από το µπλοκ περιγραφής. Ο επιλογέας καθορίζει σε ποια στοιχεία θα εφαρµοστεί ο κανόνας. Το µπλοκ περιγραφής, προφανώς, περιγράφει τον κανόνα. Εδώ φαίνεται ένα από τα προηγούµενα παραδείγµατα.

```
p { 
text-align: right; 
color: green; 
      }
```
Πρόκειται για ένα κανόνα που εφαρµόζεται στα στοιχεία των παραγράφων του κειµένου. Ο επιλογέας είναι το γράµµα p και είναι η ετικέτα για το στοιχείο της παραγράφου σε html. Η γραµµή text-align: right;, ορίζει πως η προσανατολισµός του κειµένου θα είναι προς τα δεξιά εντός µιας παραγράφου. Η γραµµή color: green;, ορίζει πως τα γράµµατα µέσα σε κάθε παράγραφο θα είναι χρώµατος πράσινου.

Θα πρέπει να αναφερθεί ότι για τον επιλογέα µπορούν να τοποθετηθούν διάφορα αναγνωριστικά στοιχείων και να αντιστοιχήσουµε τους κανόνες σε στοιχεία html. Στην προηγούµενη περίπτωση, ο επιλογέας ήταν µια ετικέτα html. Υπάρχουν όµως και άλλα είδη αναγνωριστικών επιλογής. Τα id και class που είναι ιδιότητες(attributes) html στοιχείων.

Το αναγνωριστικό id είναι µοναδικό για µια συγκεκριµένη ετικέτα html µέσα στο html κείµενο. Σε αντίθεση µε το αναγνωριστικό class, που αποτελεί κάτι το οποίο µπορεί να χαρακτηρίσει περισσότερα στοιχεία html µέσα στο κείµενο.

Έτσι για παράδειγµα, ενώ µπορεί να υπάρξει µόνο ένα <p> µε id="testId", µπορούµε να έχουµε πολλά <p> µε ιδιότητα class="testClass".

∆ύο παραδείγµατα για τους παραπάνω κανόνες είναι τα εξής:

#testId {

color: red;

```
} 
.testClass { 
      color: red; 
}
```
Στην πρώτη περίπτωση µόνο ένα στοιχείο html που θα έχει την ιδιότητα id ίση µε "testId" θα έχει το κείµενο του µε κόκκινο χρώµα. Σε δεύτερη περίπτωση, πολλά στοιχεία που έχουν την τιµή "testClass" στην ιδιότητα class, θα έχουν κείµενο µε κόκκινο χρώµα.

## **3.2** ∆υναµικές ιστοσελίδες

Κάνοντας χρήση µόνο HTML και CSS είδαµε ότι µπορεί κάποιος να δηµιουργήσει ιστοσελίδες που εµφανίζουν το περιεχόµενό τους µε τη διαµόρφωση της αρεσκείας µας. Οι ιστοσελίδες αυτές όµως, αποτελούν ένα στατικό κείµενο, όπως ένα βιβλίο τυπωµένο σε χαρτί. Παρόλα αυτά σήµερα είναι επιθυµητό οι ιστοσελίδες στο παγκόσµιο ιστό να µην περιέχουν απλά στατικό περιεχόµενο. Θα θέλαµε να µοιάζουν σε χρηστικότητα, µε εφαρµογές όπως αυτές που έχει ο υπολογιστής. Χρειάζονται τεχνολογίες οι οποίες θα δώσουν τα εξής χαρακτηριστικά γνωρίσµατα στις ιστοσελίδες προκειµένου να γίνουν δυναµικές:

1. να διαθέτουν µνήµη. Κάτι τέτοιο µπορεί να επιτρέψει, για παράδειγµα, σε ένα χρήστη να συνδεθεί η να εγγραφεί σε µία υπηρεσία. Ή ακόµα θα µπορούν να παρέχονται δυνατότητες ηλεκτρονικού εµπορίου και άλλων τέτοιων υπηρεσιών.

2. να περιέχουν φόρµες html µεγαλύτερη πληροφόρηση. για παράδειγµα ο χρήστης µπορεί να ενηµερώνεται για κάποια λανθασµένη τιµή που εισήγαγε

3. να µπορούν να ληφθούν υπ'όψιν παράµετροι όπως για παράδειγµα την ηµεροµηνία, ή το πρόγραµµα περιήγησης µέσω του οποίου επισκέπτεται ο χρήστης την ιστοσελίδα

4. να είναι εύκολο να συντηρούνται να αναβαθμίζονται και να επεκτείνονται με έναν πιο αυτοµατοποιηµένο τρόπο

Σε αυτή την ενότητα θα εξεταστούν κάποια στοιχεία τα οποία παίζουν ρόλο στο να αποκτήσει αυτό το δυναµικό χαρακτήρα µία ιστοσελίδα. Συγκεκριµένα θα γίνει αναφορά στον Web Server Apache, στις γλώσσες προγραµµατισµού PhP και Javascript και στην διαχείριση βάσεων δεδοµένων µε SQL.

#### **3.2.1** ∆ιακοµιστής **- server Apache**

Το διαδίκτυο ακολουθεί το µοντέλο λειτουργίας client-server. Ως "πελάτες" χαρακτηρίζονται κυρίως οι προσωπικούς υπολογιστές τους οποίους έχουµε όλοι µας. Αυτοί οι πελάτες, στέλνουν ένα αίτηµα για κάποιο αρχείο σε κάποιους server, γνωστοί στα ελληνικά ως διακοµιστές.

Πιο συγκεκριµένα, ένας διακοµιστής είναι ένα πρόγραµµα λογισµικού σε έναν υπολογιστή και το οποίο πρόγραµµα προσφέρει συγκεκριµένες υπηρεσίες στα συστήµατα πελάτες. Στο παρόν κείµενο αναφερόµαστε κυρίως σε αυτά που ονοµάζουµε web servers-διακοµιστές ιστού. Αυτά είναι προγράµµατα που αποθηκεύουν αρχεία που αποτελούν τις ιστοσελίδες και τα οποία µπορούν και διαµοιράζουν σε όλο το Internet. Ένα πάρα πολύ διαδεδοµένο πρόγραµµα web server είναι το πρόγραµµα Apache.

Η δουλειά ενός διακοµιστή ιστού όπως αυτή του Apache είναι να διαχειριστεί το αίτηµα που έρχεται από ένα πρόγραµµα περιήγησης ενός πελάτη. Όχι απλά όµως να επιστρέψει το αντίγραφο ενός αρχείου HTML, αλλά να εκτελέσει µια γενικότερη διαχείριση, όπως για παράδειγµα να τρέξει κάποιον κώδικα προκειµένου να εκτελέσει άλλου τύπου λογικές διεργασίες ή επεξεργασία δεδοµένων.

#### **3.2.1.1** Φυσική δοµή αρχείων µιας ιστοσελίδας

Η διεύθυνση IP ή η διεύθυνση µιας ιστοσελίδας, επί της ουσίας αποτελεί ένα δείκτη προς ένα φάκελο σε κάποιον υπολογιστή, τον διακοµιστή. Αυτός ο φάκελος περιέχει όλα τα αρχεία τα οποία µπορούµε να χρησιµοποιήσουµε για να κατασκευάσουµε µία ιστοσελίδα. Παρότι συνήθως αναφερόµαστε στην ιστοσελίδα σαν ένα µοναδικό κείµενο, η αλήθεια είναι πως απαρτίζεται από πολλά αρχεία. Όλοι µας έχουµε εµπειρία από ιστοσελίδες οι οποίες έχουν διαφορετική διεύθυνση για διαφορετικό περιεχόµενο. Για παράδειγµα, αν κανείς παρατηρήσει στο σηµείο που πληκτρολογεί τη διεύθυνση της ιστοσελίδας στον φυλλοµετρητή, θα δεί άλλη διεύθυνση να έχει η κεντρική σελίδα και άλλη διεύθυνση µία υποενότητα τις ιστοσελίδες που επισκεπτεται. Θα πρέπει κανείς να έχει κατά νου, πως πολλά αρχεία µπορεί να χρησιµοποιούνται προκειµένου να σχηµατιστεί το τελικό κείµενο που

εµφανίζεται στο φυλλοµετρητή. Και φυσικά η χρήση τους µπορεί να είναι τελείως διαφορετική. Αρχεία εικόνων τα οποία θα τοποθετηθούν µέσα στο περιεχόµενο σε διάφορα σηµεία ή αρχεία τα οποία περιέχουν κώδικα, ο οποίος θα εκτελεστεί και θα επεξεργαστεί ή θα παράξει κάποια δεδοµένα, τα οποία θα χρησιµοποιήσουµε ως περιεχόµενο. Αυτά τα αρχεία θα πρέπει να έχουν µία "τάξη" η οποία, ως ένα βαθµό, να αντικατοπτρίζει τη χρήση τους.

#### **3.2.2 Php**

Php αρχικά σήµαινε Personal Home Page. Κατέληξε ωστόσο να σηµαίνει "php: Hypertext preprocessor".

Η php είναι µια διαδεδοµένη γλώσσα scripting γενικού σκοπού που χρησιµοποιείται κυρίως για την ανάπτυξη ιστοσελίδων. Το κύριο χαρακτηριστικό της είναι ότι µπορεί να ενσωµατωθεί µέσα στον κώδικα html. Αυτό σηµαίνει ότι µέσα σε µια τυπική σελίδα html, στα σηµεία που επιθυµεί, µπορούµε να ενσωµατώσουµε κώδικα php, έτσι ώστε το τελικό κείµενο HTML να εξαρτάται από το αποτέλεσµα του κώδικα php που έχουµε ενσωµατώσει.

Ένα ακόµα χαρακτηριστικό είναι πως αυτή η τεχνολογία αποτελεί τεχνολογία server-side. Αυτό σηµαίνει ότι οποιοδήποτε κοµµάτι κώδικα θα ενσωµατωθεί, θα εκτελεστεί στο διακοµιστή όταν ζητηθεί αυτή την ιστοσελίδα από κάποιον χρήστη. Επίσης αυτό σηµαίνει ότι ο χρήστης δεν έχει την δυνατότητα να δει τον κώδικα php που έχει γράψει ένας προγραµµατιστής.

Επίσης, η γλώσσα php δεν περιορίζεται σε κάποιο συγκεκριµένο λειτουργικό σύστηµα. Μπορεί να λειτουργήσει µε τον ίδιο τρόπο σε Windows, unix και σε macintosh συστήµατα.

Τι συµβαίνει όταν ένας χρήστης επισκέπτεται µια σελίδα η οποία είναι γραµµένη σε γλώσσα php; Από την στιγµή που ο διακοµιστής θα λάβει την αίτηση του χρήστη για την ιστοσελίδα τότε αυτός θα εκτελέσει το ενσωµατωµένο κώδικα php. Τα αποτελέσµατα του κώδικα που θα επιστραφούν, αντικαθιστούν τον κώδικα php µέσα στο html κείµενο και το τελικά διαµορφωµένο κείµενο αποστέλλεται πίσω στον πελάτη.

### **3.2.2.1** Συγγραφή κώδικα **PhP**

Με παρόµοιο τρόπο όπως και µε την html, ο κώδικας php µέσα στο κείµενο θα πρέπει να περιβάλλεται από τις κατάλληλες ετικέτες.

Πιο συγκεκριµένα, οτιδήποτε βρίσκεται µεταξύ των παρακάτω ετικετών:

<?php

?>

θεωρείται php κώδικας. Οτιδήποτε εκτός, θεωρείται απλός κώδικας html. Επίσης, ένα βασικό σηµείο είναι ότι κάθε αρχείο που περιέχει κώδικα php πρέπει να έχει κατάληξη .php.

∆ίνεται, λοιπόν, ένας τρόπο να στέλνονται δεδοµένα από το διακοµιστή πίσω στο φυλλοµετρητή του χρήστη. Οι πιο διαδεδοµένες λειτουργίες για να γίνει αυτό είναι η εντολές echo και print.

Χαρακτηριστικό παράδειγµα φαίνονται παρακάτω:

echo 'Γεια σας'; print 'Γεια σας';

Όπως και µε πολλές σύγχρονες γλώσσες προγραµµατισµού έτσι και µε την php όλες οι εντολές της πρέπει να τερµατίζονται µε το ελληνικό ερωτηµατικό. Επίσης η php δεν κάνει διάκριση µεταξύ πεζών και κεφαλαίων στα ονόµατα των συναρτήσεων. Οπότε είτε γράφοντας ECHO, είτε echo, θα σχηµατιστεί το ίδιο αποτέλεσµα. Είναι πάρα πολύ σηµαντικό σηµείο που πρέπει πάντα να θυµόµαστε, είναι πως οι µεταβλητές στην php πρέπει να ξεκινάνε µε το σύµβολο δολάριο. Παρακάτω φαίνεται ένα χαρακτηριστικό παράδειγµα κώδικα το οποίο δείχνει και το πώς µπορεί η php να παρεµβάλλεται µέσα στην html:

<html>

<body>

```
<?php 
$cars = array ( 
   array("Volvo",22,18), 
   array("BMW",15,13), 
   array("Saab",5,2),
```

```
 array("Land Rover",17,15) 
            ); 
       for (\frac{1}{2}row = 0; \frac{1}{2}row < 4; \frac{1}{2}row++) {
          echo "<p><br/>b>Row number $row</b></p>";
           echo "<ul>"; 
          for (\frac{\csc 1}{\csc 1} = 0; \frac{\csc 1}{\csc 3} \cdot \frac{\csc 1}{\csc 1} ) {
              echo "<li>".$cars[$row][$col]."</li>"; 
            } 
          echo "</ul>";
       } 
        ?> 
</body> 
</html>
```
Το αποτέλεσµα html του παραπάνω κώδικα, φαίνεται στην ακόλουθη εικόνα

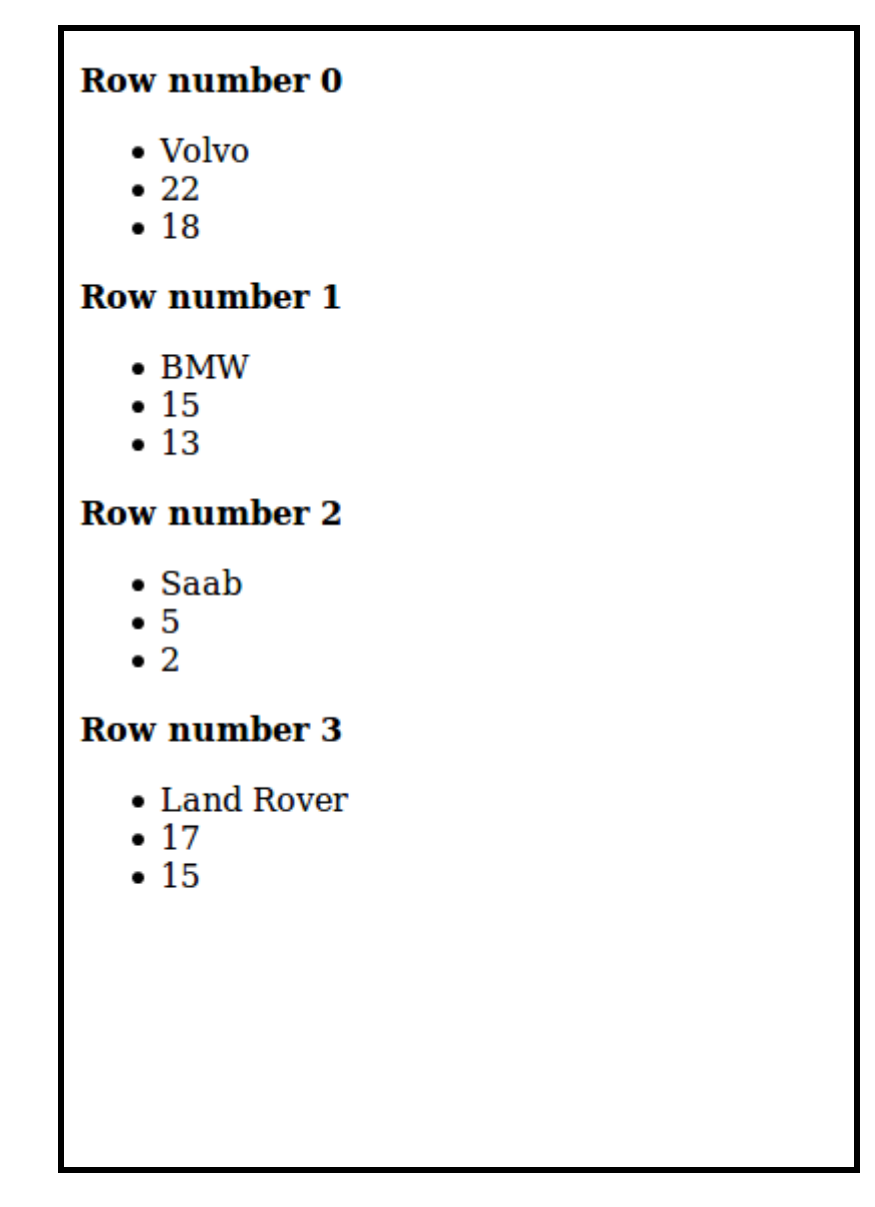

Εικόνα **15:** Ιστοσελίδα µε χρήση ενσωµατωµένου **Php** 

## **3.2.2.2 <form>** και **php**

Στο προηγούµενο παράδειγµα είδαµε πώς κάποια δεδοµένα µέσω php µπορούν να χρησιµοποιηθούν για να υπάρχει ένα τελικό αποτέλεσµα σε html. Ένα ακόµα σηµείο µπορούµε να δούµε τη συνεργασία µεταξύ της php και της html είναι το στοιχείο της φόρµας. Όπως έχει αναφερθεί, µέσω µιας html φόρµας, ο χρήστης µπορεί να στείλει σε ένα διακοµιστή διάφορες πληροφορίες. Ας αναλύσουµε ξανά µέρος της φόρµας που έχουµε προαναφέρει και ας εξηγήσουµε τι είναι το κάθε τι.

```
<form method="post" action="./action.php">
```

```
 Name: 
           <input type="text" name="name" value="My Name"> 
                <br>>
<br>
<br>
<br>
<br>
<br >
<br >
<br >
<br >
<br >
<br >
<br >
<br >
<br >
<br >
<br >
<br >
<br >
<br >
<br >
<br >
<br >
<br >
<br >
<br >
<br >
<br >
<br >
<<br >
<<br >
<br >
<<br >
<<br >
<<br >
<<br >
<<br >
<<<
                 E-mail: <input type="text" name="email" value="My
           Email"> 
                <br>>
<br>
<br>
<br>
<br>
<br >
<br >
<br >
<br >
<br >
<br >
<br >
<br >
<br >
<br >
<br >
<br >
<br >
<br >
<br >
<br >
<br >
<br >
<br >
<br >
<br >
<br >
<br >
<<br >
<<br >
<br >
<<br >
<<br >
<<br >
<<br >
<<br >
<<<
                Website: <input type="text" name="website"
           value="My Website"> 
                <br><br>
                 Comment: <textarea name="comment" rows="5" 
           cols="40">Περιεχόμενο κειμένου</textarea> 
                <br>>
<br>
<br>
<br>
<br>
<br >
<br >
<br >
<br >
<br >
<br >
<br >
<br >
<br >
<br >
<br >
<br >
<br >
<br >
<br >
<br >
<br >
<br >
<br >
<br >
<br >
<br >
<br >
<<br >
<<br >
<br >
<<br >
<<br >
<<br >
<<br >
<<br >
<<<
                 Gender: 
                 <input type="radio" name="gender" 
           value="female">Female 
                 <input type="radio" name="gender" 
           value="male">Male 
                <br>>
<br>
                 <input type="submit" name="submit" value="Submit"> 
</form>
```
Μέσα στη φόρµα, εκτός από τα σηµεία του κειµένου όπως name, e-mail, website και λοιπά,

τα στοιχεία input. Εύκολα αντιλαµβάνεται κανείς ότι ο προγραµµατιστής είναι που καθορίζει τι τύπο εισόδου µπορεί να δεχτεί το κάθε στοιχείο. Έτσι για παράδειγµα το στοιχείο είναι που αντιστοιχεί στο όνοµα έχει τύπο text άρα σηµαίνει ότι ο χρήστης µπορεί να πληκτρολογήσει κείµενο, έχει attribute name που είναι ένας τίτλος ουσιαστικά για το στοιχείο και ένα value το οποίο είναι µία προσωρινή τιµή που θα έχει αρχικά το στοιχείο.

Ας δούµε τη σηµασία των Attributes που έχει το tag form, το οποίο σηµατοδοτεί την έναρξη µιας φόρµας. Η ιδιότητα action σηµατοδοτεί ποια είναι αυτή η ενέργεια που θα εκτελεστεί όταν ο χρήστης πατήσει το κουµπί submit. στη συγκεκριµένη περίπτωση έχουµε ορίσει να κλείσει το αρχείο action.php. Αυτό σηµαίνει πως τα δεδοµένα αυτής της φόρµας θα αποσταλούν σε αυτό το αρχείο. Ιδιότητα method καθορίζει το πώς θα γίνει αυτή η αποστολή. ∆ύο είναι οι κυριότεροι τρόποι και πιο γνωστοί για µεταφορά των δεδοµένων, η µέθοδος post και η µέθοδος get. Μπορούµε να πούµε πως η µέθοδος post προσδίδει µεγαλύτερη ασφάλεια και ευκολία και για αυτό θα την χρησιµοποιήσουµε ως κύρια µέθοδο στις φόρµες του συστήµατος που θα αναπτυχθούν παρακάτω.

Πώς µπορεί να µοιάζει ένα αρχείο php το οποίο περιµένει τα δεδοµένα αυτής της φόρµας. συγκεκριµένα το αρχείο action.php.

<?php

?>

```
$name = $ POST['name'];
$email = $POST['email'];$website = $_POST['website']; 
$comment = $_POST['comment']; 
$gender = $POST['gender'];
```
Άπαξ και σταλεί σε ένα αρχείο κάποιο στοιχείο µε τη µέθοδο post, τότε µπορεί να υπάρξει πρόσβαση στα δεδοµένα µέσω της µεταβλητής \$\_POST. Η µεταβλητή \$\_POST έχει την µορφή ενός πίνακα και τα δεδοµένα θα είναι προσπελάσιµα χρησιµοποιώντας τις τιµές των attribute name για κάθε input στοιχείο της φόρµας.

Έτσι εδώ βλέπουµε πώς µπορούµε να πάρουµε την τιµή του στοιχείου input που έχει το attribute name µε τιµή gender µε τον παραπάνω τρόπο.

### **3.2.3 mysql**

mysql είναι ένα σύστημα διαχείρισης relational database relational database management system(rdbms) το οποίο τρέχει μέσα σε ένα πρόγραμμα server. Είναι η πιο δημοφιλής βάση δεδοµένων ανοιχτού κώδικα στον κόσµο. Είναι κατάλληλη για Μικρές αλλά και για µεγάλες

εφαρµογές, είναι γρήγορη, εύκολη και αξιόπιστη στη χρήση. Προκειµένου να αξιοποιήσουµε τις δυνατότητες ενός mysql συστήµατος θα πρέπει να γνωρίζουµε τη γλώσσα sql.

Ενσωµατώνοντας µια βάση δεδοµένων σε µια ιστοσελίδα, µπορεί ο προγραµµατιστής να τροφοδοτήσει µε δεδοµένα τον κώδικα php. Προστίθεται έτσι µεγαλύτερη ευελιξία και µεγαλύτερη δυναµικότητα στην ιστοσελίδα.

Μία βάση δεδοµένων αποτελεί µία συλλογή από πίνακες γνωστούς και ως tables. Κάθε πίνακας απαρτίζεται από γραµµές και στήλες. Κάθε στήλη ορίζει έναν τύπο δεδοµένων. Κάθε γραµµή αποτελεί µία εγγραφή ή αλλιώς και record στον πίνακα. Έτσι, µπορούν να δηµιουργηθούν πίνακες µε πολλές στήλες οι οποίες να έχουν διαφορετικό τύπο δεδοµένων.

H sql είναι µία γλώσσα η οποία χρησιµοποιείται για την αποθήκευση, επεξεργασία και ανάκτηση δεδοµένων από βάσεις. Σηµαίνει Structured Query Language. Αυτό γίνεται, εκτελώντας ερωτήµατα ή στα αγγλικά queries.

Ένα ερώτηµα είναι η διερεύνηση της βάσης δεδοµένων χρησιµοποιώντας τη δήλωση SELECT. Χρησιµοποιείται για την εξαγωγή δεδοµένων από τη βάση δεδοµένων σε µορφή αναγνώσιµη από τον χρήστη. Για παράδειγµα, αν έχετε έναν πίνακα εργαζοµένων, µπορείτε να σχηµατίσετε ένα ερώτηµα SQL που επιστρέφει τον εργαζόµενο που πληρώνεται το µέγιστο. Αυτό το ερώτηµα προς τη βάση δεδοµένων είναι ένα τυπικό ερώτηµα που µπορεί να εκτελεστεί σε µια σχεσιακή βάση δεδοµένων.

Το χαρακτηριστικό ερώτηµα sql γλώσσας µε το οποίο µπορούµε να εξάγουµε δεδοµένα από µια βάση είναι το παρακάτω.

#### SELECT LastName FROM Customers;

Χρησιµοποιώντας αυτό το ερώτηµα, τα δεδοµένα που θα επιστραφούν(SELECT), θα είναι τα περιεχόµενα της στήλης LastName, από(FROM) τον πίνακα Customers.

Η php δίνει τη δυνατότητα να συνδεθεί κάποιος σε ένα σύστηµα mysql και να εκτελέσει σε αυτό sql ερωτήµατα. Έτσι υλοποιείται η ενσωµάτωση µιας βάσης δεδοµένων σε µία ιστοσελίδα. Τώρα συµπληρώνεται µια πιο δυναµική εικόνα των όσων έχουν αναφερθεί. Κοµµάτια κώδικα php µπορούν να γραφτούν στο ίδιο αρχείο µε την html και το αποτέλεσµα του κώδικα θα ενσωµατωθεί στο τελικό κείµενο html που θα πάρει ο client. Ενσωµατώνοντας τώρα πια και τη δυνατότητα πρόσβασης σε δεδοµένα που δίνεται από τη mysql µέσω της php, η ιστοσελίδα µπορεί να γίνει ακόµα πιο δυναµική.

### **3.2.4 Javascript**

Η JavaScript αναπτύχθηκε το 1995. Μαζί µε την html και τη css είναι η γλώσσα που θα πρέπει να ξέρει οποιοσδήποτε θέλει να προγραµµατίσει για το web. Σύµφωνα µε τα προηγούµενα, το πρόβληµα µε τον κώδικα που εκτελείται στον server, είναι πως η σελίδα που θα επιστραφεί στον χρήστη, δεν παύει να είναι στατική. Θα θέλαµε αν είναι δυνατόν να υπάρχει η δυνατότητα, η σελίδα και τα περιεχόµενά της να αλλάζουν χωρίς να χρειάζεται να επισκεφτούµε κάποιον άλλο σύνδεσµο. ή να φορτωθεί εκ νέου η σελίδα που βρισκόµαστε. Αυτό που διαφοροποιεί την Javascript από την php είναι πως ο κώδικας της πρώτης εκτελείται στο φυλλοµετρητή του χρήστη. Είναι µία client-side τεχνολογία. Χρησιµοποιώντας JavaScript µπορούµε να επηρεάσουµε τη συµπεριφορά των στοιχείων της html αλλά ταυτόγρονα μας δίνεται η δυνατότητα να επικοινωνήσουμε με κάποιον server χωρίς να χρειαστεί να φύγει ο χρήστης από την σελίδα που βρίσκεται. Μπορούµε για παράδειγµα να κάνουµε την δουλειά που κάνει µια html φόρµα χωρίς όµως να χρειαστεί να φύγουµε από την σελίδα της. Έτσι για παράδειγµα µπορούν να εκτελούνται έλεγχοι για το τι στοιχεία έχουν συµπληρωθεί σε αυτήν.

Φυσικά η χρήση της JavaScript δεν περιορίζεται µόνο εκεί. Σήµερα η JavaScript χρησιµοποιείται ακόµα και για τη δηµιουργία servers. Χαρακτηριστική εφαρµογή έιναι η διάσηµη πλατφόρµα nodejs, που αποτελεί έναν από τους πιο διαδεδοµένους servers.

Επειδή ο κώδικας JavaScript εκτελείται στον φυλλοµετρητή και µάλιστα µπορεί να εκτελεστεί αφού φορτωθεί η html της ιστοσελίδας, µπορεί κάποιος µέσω αυτής να έχει πρόσβαση στα στοιχεία της. Χρησιµοποιώντας JavaScript µπορεί να αλλάξει το περιεχόµενο ενός στοιχείου, η τιµή από κάποιο attribute του, ή ακόµα και το css στυλ του.

Ο κώδικας του JavaScript θα πρέπει να περικλείεται από ένα ζεύγος tag µε όνοµα script. Αυτό το html στοιχείο µπορεί να βρίσκεται σχεδόν οπουδήποτε µέσα στον html κώδικα. Ακόµα και να τεθεί το attribute src του script στοιχείου ώστε να έχει την τιµή ενός αρχείου µε κατάληξη js. Αυτό το αρχείο µπορεί να περιέχει τον κώδικα JavaScript που επιθυµεί ο προγραµµατιστής. Γενικότερα, είναι προτιµώτερο τα αρχεία που αφορούν διαφορετικό περιεχόµενο να κρατούνται ξεχωριστά. ∆ιαφορετικά αρχεία για την html, άλλα για την php κι άλλα για την JavaScript.

Η χρήση της γλώσσας Javascript είναι αυτή που δίνει την πλέον δυναµική µορφή σε µια ιστοσελίδα. Η δυνατότητα για online επικοινωνία µε ένα server και η δυνατότητα για παρασκηνιακή ανταλλαγή δεδοµένων µαζί του, δίνει µια πολύ ρευστή και χωρίς εµπόδια συµπεριφορά στις ιστοσελίδες.

### **3.2.4.1 Debugging -** Αποσφαλµάτωση

Η συγγραφή κώδικα, πάει χέρι µε χέρι µε την παραγωγή σφαλµάτων. Ακόµα και η χρήση µικρών γραµµάτων ενώ έπρεπε να γίνει χρήση κεφαλαίων, µπορεί να προκαλέσει σφάλµα στον τρόπο λειτουργίας ενός προγράµµατος. Για αυτό θα ήταν χρήσιµο να υπάρχει τρόπος να παρατηρείται η έξοδος του προγράµµατος προκειµένου να επιδιορθώνονται τα όποια λάθη.

Για τον οπτικό έλεγχο html ο πιο εύκολος τρόπος είναι να αφού διαµορφωθεί το αρχείο, να γίνει refresh στον browser. Για την χρήση της php στα πλαίσια της πτυχιακής, πάλι αυτός µπορεί να αποτελέσει ένας εύκολος τρόπος αποσφαλµάτωσης, µιας και τα σφάλµατα που θα επιστραφούν θα φανούν στην html σελίδα. Για την αποσφαλµάτωση της JavaScript ευτυχώς όλοι οι σύγχρονοι browsers παρέχουν έναν debugger. Μπορεί ο προγραµµατιστής να αποκτήσει πρόσβαση σε αυτούς πατώντας το F12 η κάνοντας δεξί κλικ και επιλέγοντας επισκόπηση σε µία ιστοσελίδα.

#### **3.2.5 WAMP**

Το WampServer είναι µια πλατφόρµα ανάπτυξης ιστοσελίδων για τα Windows που επιτρέπει τη δηµιουργία δυναµικών εφαρµογών Web µε Apache, PHP και MySQL. Το WampServer εγκαθιστά αυτόµατα όλα όσα χρειάζονται. Το καλύτερο, είναι πως για την γρήγορη ανάπτυξη εφαρµογών για σκοπό επίδειξης δεν απαιτούνται δύσκολες ρυθµίσεις µέσω αρχείων. Μπορεί να εγκατασταθεί όπως κάθε άλλο πρόγραµµα των Windows. Μαζί του θα εγκατασταθούν οι απαραίτητες υπηρεσίες.

## **4** Σύστηµα ∆ιαχείρισης Ραντεβού Ιατρών

### **4.1** Εισαγωγή

Στα πλαίσια αυτής της πτυχιακής αναπτύχθηκε µια πλατφόρµα διαχείρισης ραντεβού ιατρείου. Το σύστηµα αποτελεί µια εφαρµογή προσβάσιµη µέσω του παγκόσµιου ιστού. Σκοπός της είναι να δοθεί η δυνατότητα στον χρήστη να κλείνει ραντεβού µε ένα γιατρό, µε µόνη απαίτηση την ύπαρξη σύνδεσης στο διαδίκτυο και γνώση χρήσης web browser. Η πλατφόρµα διαθέτει τρεις τύπους χρηστών, του ασθενείς, τους γιατρούς και τους administrators, µε τους δύο τελευταίους ρόλους να µπορεί να τους αναλάβει ταυτόχρονα κάποιος χρήστης. Ο κάθε χρήστης µπορεί να επισκεφθεί την ιστοσελίδα, να περιηγηθεί σε δηµόσιες σελίδες και να πάρει πληροφορίες. Αν επιλέξει να δηµιουργήσει λογαριασµό, ένας χρήστης µπορεί να κατοχυρώσει/δηµιουργήσει ραντεβού έναν από τους εγγεγραµµένους γιατρούς του συστήµατος. Οι χρήστες-ιατροί µπορούν να έχουν πρόσβαση στα ραντεβού τους, καθώς επίσης και να διαχειρίζονται πλήρως αυτά αλλά και τους υπόλοιπους εγγεγραµµένους χρήστες. Στη συνέχεια παρουσιάζεται το κείµενο προδιαγραφών της πλατφόρµας. Έπειτα παρουσιάζονται οι διάφορες οθόνες/σελίδες της εφαρµογής.

### **4.2** Κείµενο προδιαγραφών

#### **4.2.1** Χρήστες Συστήµατος

Το σύστηµα διαχωρίζει τους χρήστες σε 2 ευρύτερες κατηγορίες, τους επισκέπτες και τους εγγεγραµµένους χρήστες. Στην κατηγορία των εγγεγραµµένων χρηστών βρίσκονται οι απλοί χρήστες και οι διαχειριστές, ο οποίος είναι ένας απλός χρήστης µε περισσότερα δικαιώµατα. Στην περίπτωσή µας οι γιατροί έχουν προνόµια διαχειριστή. Πιο συγκεκριµένα οι κατηγορίες και οι δυνατότητές τους είναι:

- 1. Επισκέπτες**:** οι επισκέπτες µπορούν να περιηγηθούν σε διάφορες σελίδες της πλατφόρµας, οι οποίες είναι δηµόσια προσβάσιµες και να µάθουν διάφορες πληροφορίες δηµόσιου χαρακτήρα για την χρήση της πλατφόρµας.
- 2. Εγγεγραµµένος χρήστης**:** ο χρήστης µπορεί να λάβει πλήρης πρόσβαση στη υπηρεσία δηµιουργίας και επεξεργασίας ραντεβού και να έχει πρόσβαση και σε

σελίδες που αφορούν πληροφορίες του προφίλ του, στην οποία µπορεί και να αλλάξει κάποιες από αυτές.

- 3. ∆ιαχειριστής**:** Είναι εγγεγραµµένος χρήστης που έχει την ιδιότητα του γιατρού.
	- a. έχει πρόσβαση σε σελίδα η οποία παρουσιάζει ηµερολόγιο µε τα διάφορα ραντεβού του.
	- b. Θεωρείται εγγεγραµµένος χρήστης και έχει όλες τις δυνατότητες ενός τέτοιου.
	- c. Μπορεί και διαχειρίζεται το προφίλ των εγγεγραµµένων χρηστών και των ραντεβού.
	- d. Έχει πρόσβαση στο ιστορικό κάθε χρήστη
	- e. Μπορεί και εκτελεί αναζήτηση µε χρήση ΑΜΚΑ

### **4.2.2** Σελίδες Πλατφόρµας

Οι σελίδες της πλατφόρµας στις οποίες µπορεί να περιηγηθεί ένας χρήστης είναι οι εξής:

1. Κεντρική σελίδα**:** είναι η σελίδα στην οποία θα φτάσει ο χρήστης πληκτρολογώντας την διεύθυνση της πλατφόρµας

- a. Μπορεί να διαβάσει ένα κείµενο γενικών πληροφοριών για την πλατφόρµα(σκοπό, ιδιοκτήτης κλπ.)
- b. Μπορεί να επιλέξει να φτιάξει λογαριασµό ή να συνδεθεί σε ένα ήδη υπάρχον.
- c. Μπορεί να κατευθυνθεί στη σελίδα δηµιουργίας ραντεβού
- d. Για τους γιατρούς, υπάρχει η επιλογή να εκτελέσει αναζήτηση µέσω αριθµού ΑΜΚΑ ενός χρήστη

2. Σελίδα δηµιουργίας λογαριασµού**:** είναι η σελίδα από την οποία ο χρήστης µπορεί να δηµιουργήσει λογαριασµό στην πλατφόρµα Τα στοιχεία που χρειάζονται για να δηµιουργήσει έναν λογαριασµό είναι:

- a. email
- b. Username
- c. Επίθετο
- d. Πρώτο όνομα
- e. ΑΜΚΑ
- f. Τηλέφωνο
- g. Password

h. Να συµφωνήσει µε τους όρους

3. Σελίδα σύνδεσης λογαριασµού**:** δίνει τη δυνατότητα στον χρήστη να συνδεθεί στον λογαριασµό του βάζοντας το email και τον κωδικό του

4. Σελίδα ∆ηµιουργίας ραντεβού**:** εδώ ο χρήστης µπορεί να δηµιουργήσει ένα ραντεβού κάνοντας τις κατάλληλες επιλογές. Εάν ο χρήστης είναι απλός επισκέπτης τότε ενηµερώνεται µε κατάλληλο µήνυµα πως θα πρέπει να φτιάξει λογαριασµό για να µπορέσει να χρησιµοποιήσει την υπηρεσία. Επιλογές που µπορεί να κάνει ο χρήστης:

- a. Επιλογή ιατρού
- b. Επιλογή µέρας
- c. Επιλογή ώρας
- d. Μικρό σχόλιο με την αιτιολογία του ραντεβού

5. Σελίδα προφίλ χρήστη**:** εδώ ένα εγγεγραµµένος χρήστης µπορεί να δει τα στοιχεία του προφίλ του και να αλλάξει κάποια από αυτά. Το username και το email είναι αυτά που δεν µπορεί ο χρήστης να αλλάξει καθώς µπορεί να επηρεάσουν την οµαλή λειτουργία του συστήµατος. Επίσης µπορεί και βλέπει το ιστορικό του στο κάτω µέρος.

6. Σελίδα διαχείρισης λογαριασµών χρηστών**:** είναι σελίδα προσβάσιµη µόνο από διαχειριστή. Εδώ φαίνεται η λίστα µε τους εγγεγραµµένους χρήστες. Ο διαχειριστής µπορεί να αλλάξει κάποια στοιχεία καθώς να δει και το ιστορικό ενός χρήστη. Στην ουσία είναι η σελίδα 5 µε περισσότερες επιλογές οι οποίες αφορούν το διαχειριστή του συστήµατος

7. Σελίδα διαχείρισης στοιχείων ραντεβού**:** είναι σελίδα προσβάσιµη µόνο από τον διαχειριστή. Εδώ φαίνεται η λίστα µε τα ραντεβού. Μπορεί να εκτελέσει τις παρακάτω ενέργειες:

- a. ∆ιαγραφή ραντεβού
- b. Αλλαγή µέρας/ώρας
- c. Αλλαγή ιατρού
- d. Αλλαγή χρήστη

8. Σελίδα ραντεβού ιατρού: είναι σελίδα προσβάσιμη από τον ιατρό. Δείχνει όλα τα ραντεβού που έχει. Μπορεί να επιλέξει το πόσα ραντεβού θα βλέπει ανάµεσα από τις επιλογές:

- a. Τα ραντεβού της ηµέρας
- b. Τα ραντεβού των επόµενων 15 ηµερών
- c. Τα ραντεβού του τρέχοντος µήνα
- d. Όλα τα ραντεβού

### **4.3** Παρουσίαση σελίδων

#### **4.3.1** Κοινές σελίδες

## **4.3.1.1** Κεντρική σελίδα

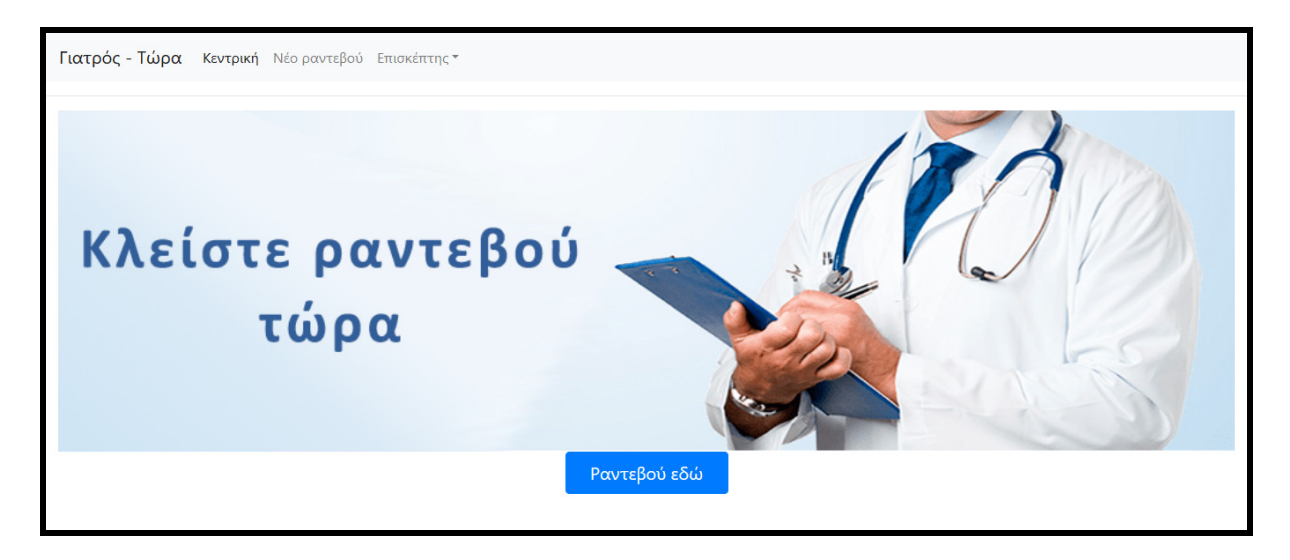

#### Εικόνα **16:** Κεντρική σελίδα

Από εδώ ο χρήστης θα µπορεί να πάρει κάποιες πληροφορίες σχετικά µε την πλατφόρµα. Επίσης µέσω της επιλογής "Επισκέπτης" του µενού µπορεί να επιλέξει να συνδεθεί στο λογαριασµό του.

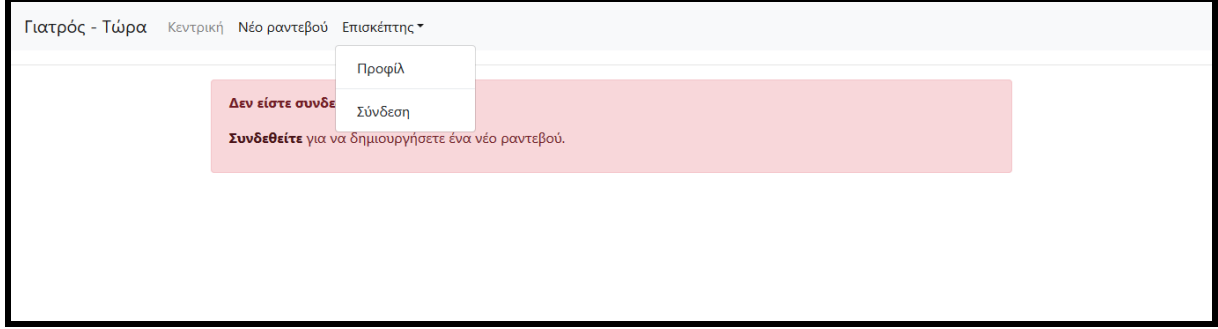

#### Εικόνα **17:** Σελίδα µε µήνυµα µη συνδεδεµένου χρήστη

Εάν ο χρήστης δεν είναι συνδεδεµένος και επιλέξει τον σύνδεσµο "Νέο ραντεβού", ενηµερώνεται µε κατάλληλο µήνυµα και παρέχει link προς την σελίδα σύνδεσης.

## **4.3.1.2** Σελίδα σύνδεσης

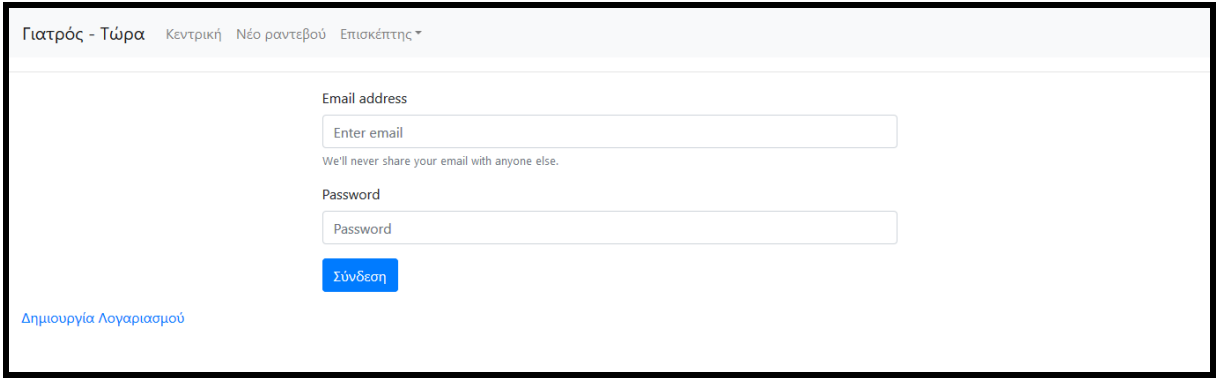

#### Εικόνα **18:** Σελίδα φόρµας σύνδεσης

Εκεί ο χρήστης µπορεί να εισάγει τα απαιτούµενα στοιχεία και να συνδεθεί στην πλατφόρµα.

Στην περίπτωση που θέλει να δηµιουργήσει λογαριασµό, τότε µπορεί να ακολουθήσει τον κατάλληλο σύνδεσµο που φαίνεται κάτω αριστερά.

## **4.3.1.3** Σελίδα δηµιουργίας λογαριασµού

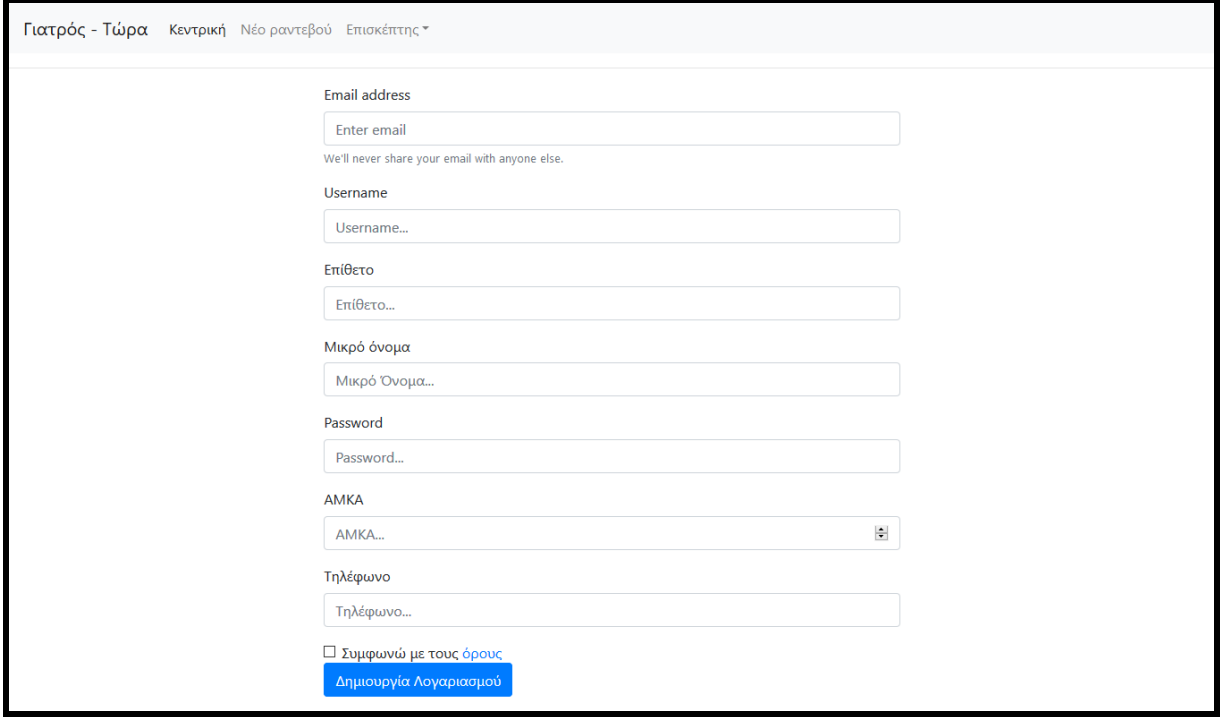

Εικόνα **19:** Σελίδα φόρµας εγγραφής

Εδώ ο χρήστης µπορεί να εισάγει όλα τα απαιτούµενα στοιχεία προκειµένου να µπορεί να αποκτήσει πρόσβαση στο σύστηµα. Επίσης θα πρέπει να επιλέξει πως συµφωνεί µε τους όρους χρήσης.

#### **4.3.2** Σελίδες χρηστών**-**ασθενών

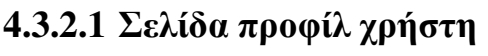

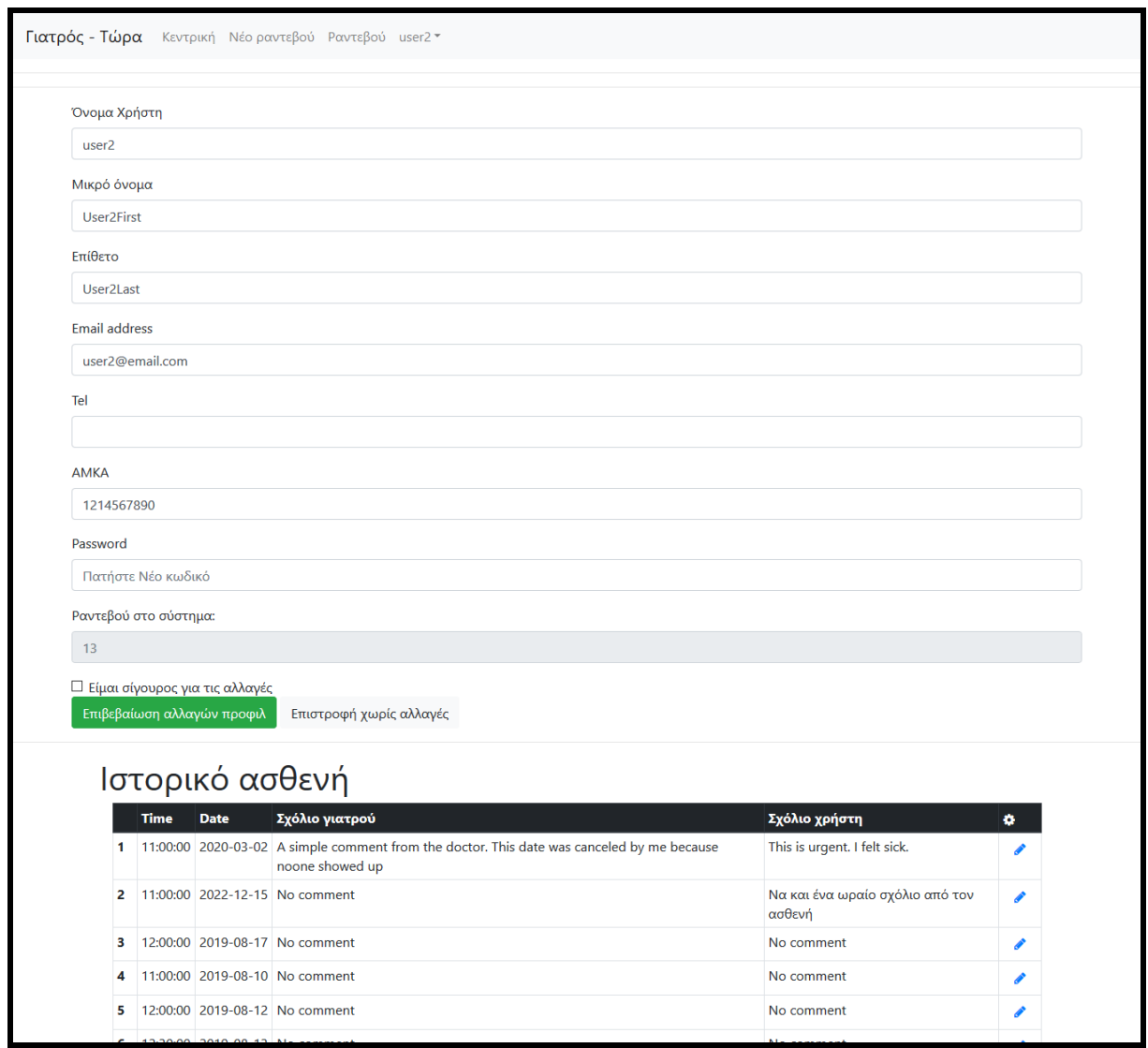

#### Εικόνα **20:** Σελίδα προφίλ χρήστη

Στη σελίδα του προφίλ του, ο κάθε χρήστης µπορεί να αλλάξει κάποια από τα στοιχεία του, καθώς επίσης και να δει το ιστορικό του.

## **4.3.2.2** Σελίδα δηµιουργίας ραντεβού

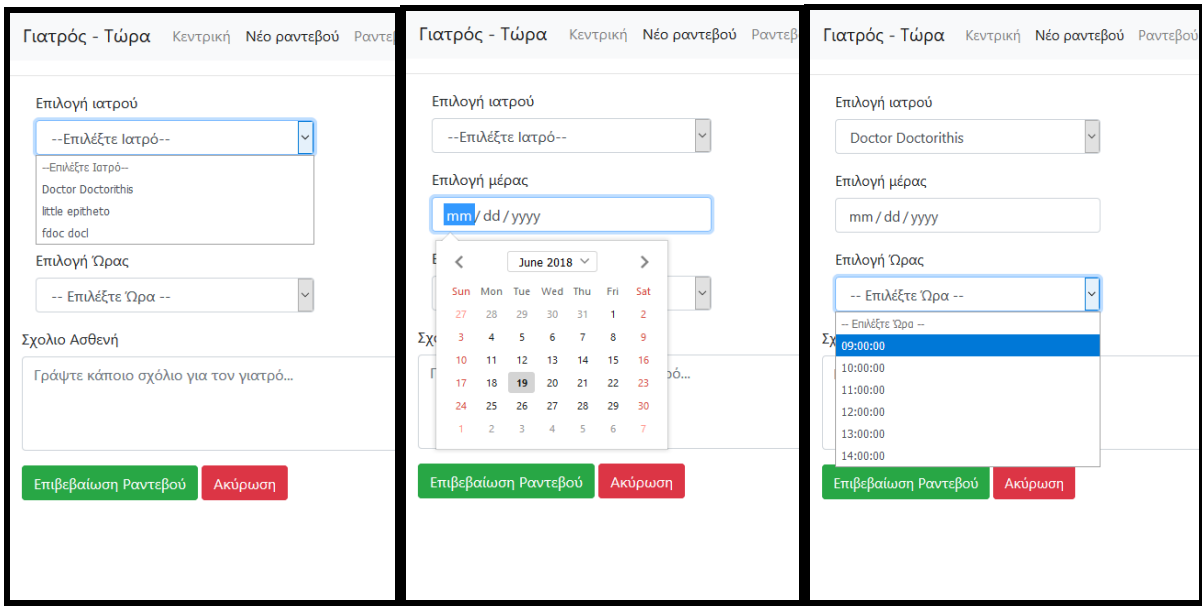

#### Εικόνα **21:** Σελίδα δηµιουργίας ραντεβού

Από εδώ ο χρήστης µπορεί να επιλέξει να δηµιουργήσει ένα ραντεβού. Του δίνεται η δυνατότητα να βάλει κάποιο σχόλιο για τον γιατρό. Ανάλογα µε την επιλογή γιατρού και ηµεροµηνίας τότε προβάλλονται οι ελεύθερες ώρες του γιατρού για την ηµέρα που επιλέγει.

## **4.3.2.3** Σελίδα λίστας ραντεβού

|    | Γιατρός - Τώρα Κεντρική Νέο ραντεβού Ραντεβού user2 <sup>τ</sup> |             |                             |                |                                        |   |  |  |  |  |
|----|------------------------------------------------------------------|-------------|-----------------------------|----------------|----------------------------------------|---|--|--|--|--|
|    |                                                                  |             |                             |                |                                        |   |  |  |  |  |
|    | Πλήθος εγγραφών *<br>Προβολή και Ακυρωμένων                      |             |                             |                |                                        |   |  |  |  |  |
|    | <b>Time</b>                                                      | <b>Date</b> | Όνομα χρήστη                | Σχόλιο γιατρού | Σχόλιο χρήστη                          | ۰ |  |  |  |  |
|    | 12:00:00                                                         | 2018-05-01  | <b>User2First User2Last</b> | No comment     | Και ένα σχόλιο για τον γιατρό          | I |  |  |  |  |
| 2  | 09:00:00                                                         | 2019-01-01  | <b>User2First User2Last</b> | No comment     | neo sxolio apo user2                   |   |  |  |  |  |
| з  | 18:00:00                                                         | 2019-08-01  | <b>User2First User2Last</b> | No comment     | No comment                             |   |  |  |  |  |
| 4  | 11:00:00                                                         | 2019-08-08  | <b>User2First User2Last</b> | No comment     | No comment                             |   |  |  |  |  |
| 5  | 17:00:00                                                         | 2019-08-08  | <b>User2First User2Last</b> | No comment     | No comment                             | Í |  |  |  |  |
| 6  | 10:00:00                                                         | 2019-08-09  | <b>User2First User2Last</b> | No comment     | No comment                             | I |  |  |  |  |
| 7  | 11:00:00                                                         | 2019-08-10  | <b>User2First User2Last</b> | No comment     | No comment                             |   |  |  |  |  |
| 8  | 12:00:00                                                         | 2019-08-12  | <b>User2First User2Last</b> | No comment     | No comment                             |   |  |  |  |  |
| 9  | 12:30:00                                                         | 2019-08-13  | <b>User2First User2Last</b> | No comment     | No comment                             |   |  |  |  |  |
| 10 | 15:00:00                                                         | 2019-08-14  | <b>User2First User2Last</b> | No comment     | No comment                             |   |  |  |  |  |
| 11 | 12:00:00                                                         | 2019-08-17  | <b>User2First User2Last</b> | No comment     | No comment                             |   |  |  |  |  |
| 12 | 11:00:00                                                         | 2022-12-15  | <b>User2First User2Last</b> | No comment     | Να και ένα ωραίο σχόλιο από τον ασθενή |   |  |  |  |  |

Εικόνα **22:** Σελίδα λίστας ραντεβού

Επιλέγοντας τον σύνδεσµο "Ραντεβού" από το µενού µπορεί να δει όλα τα ραντεβού που έχει στο σύστηµα. Από εκεί µπορεί να επιλέξει να επεξεργαστεί τα στοιχεία ενός ραντεβού.

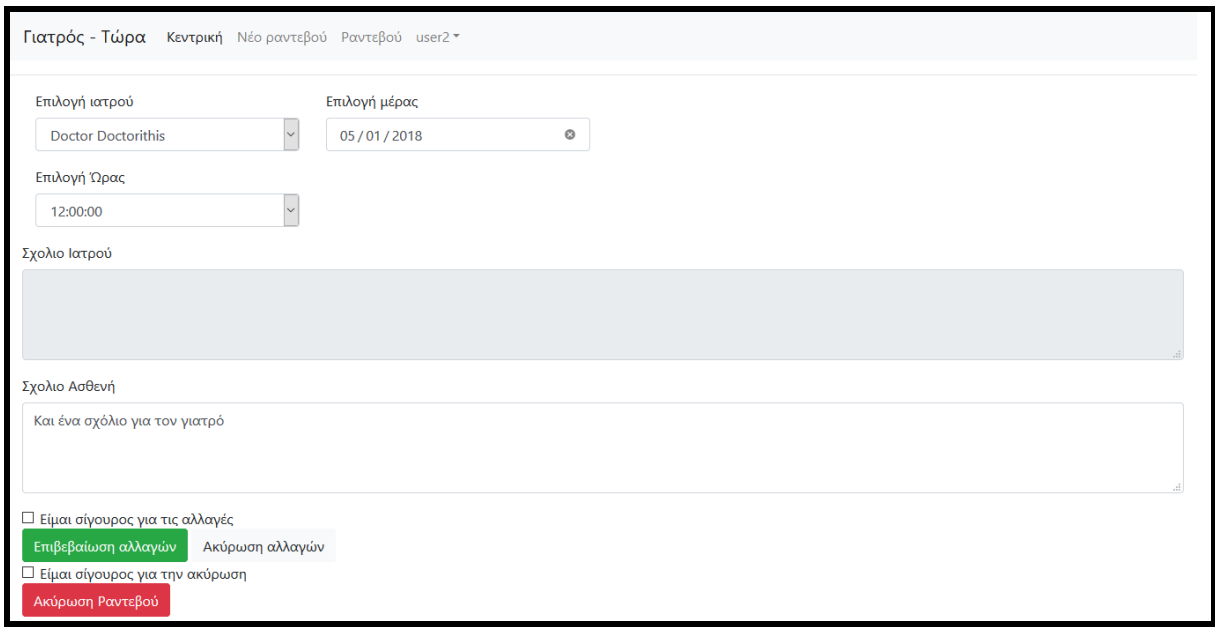

## **4.3.2.4** Σελίδα επεξεργασίας ραντεβού

Εικόνα **23:** Σελίδα επεξεργασίας ραντεβού

Από εδώ ο ασθενής µπορεί να αλλάξει τις ρυθµίσεις ενός ραντεβού.

## **4.3.3** Σελίδες χρηστών**-**γιατρών

## **4.3.3.1** Σελίδα προφίλ

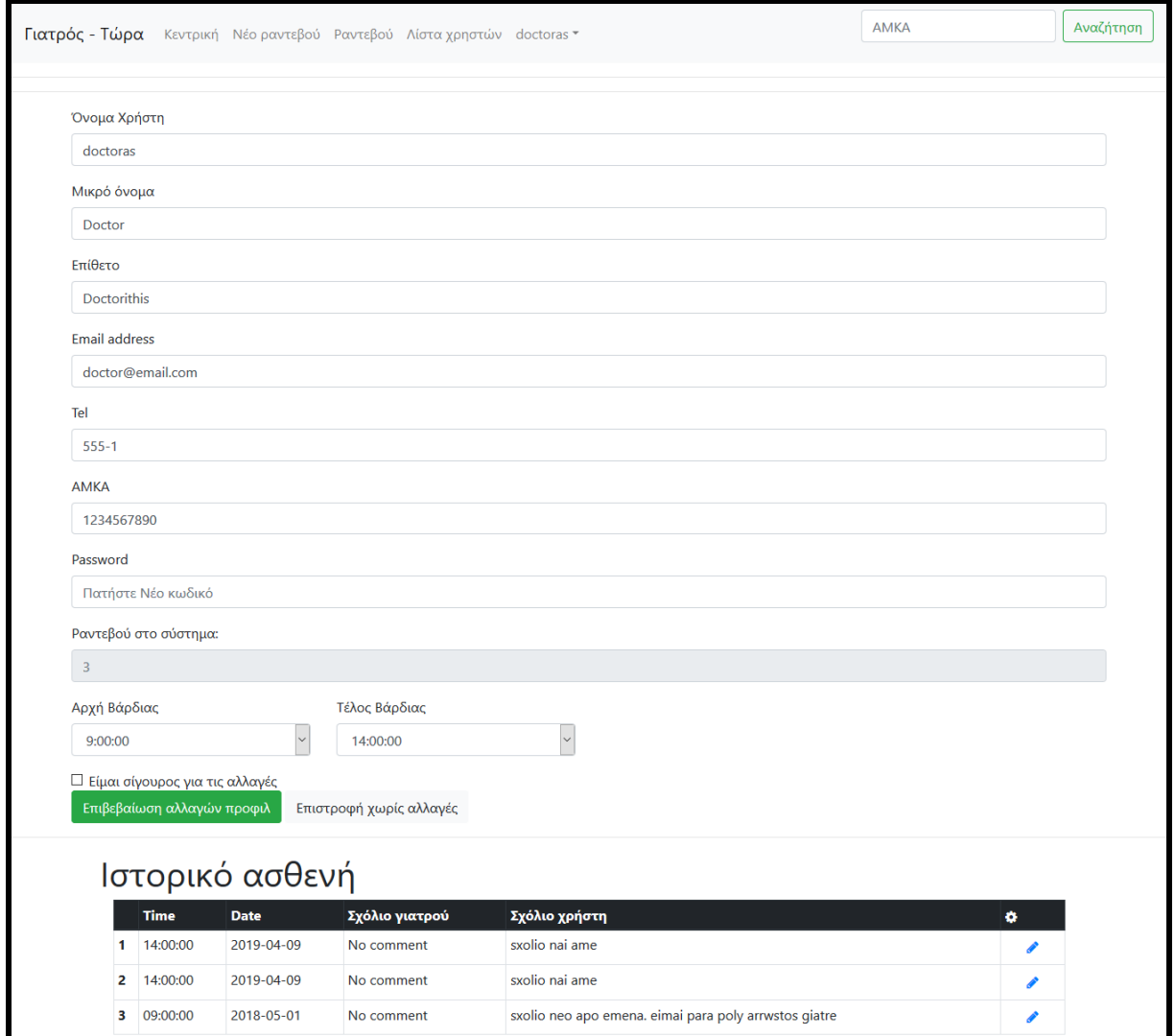

#### Εικόνα **24:** Σελίδα προφίλ γιατρού

Η σελίδα προφίλ ενός ιατρού έχει την παραπάνω επιλογή για της ώρες τις οποίες είναι διαθέσιµος ο γιατρός.

Επίσης διακρίνονται δύο παραπάνω επιλογές για τους γιατρούς. Αυτή της λίστας χρηστών και της αναζήτησης µέσω ΑΜΚΑ.

## **4.3.3.2** Σελίδα λίστας χρηστών

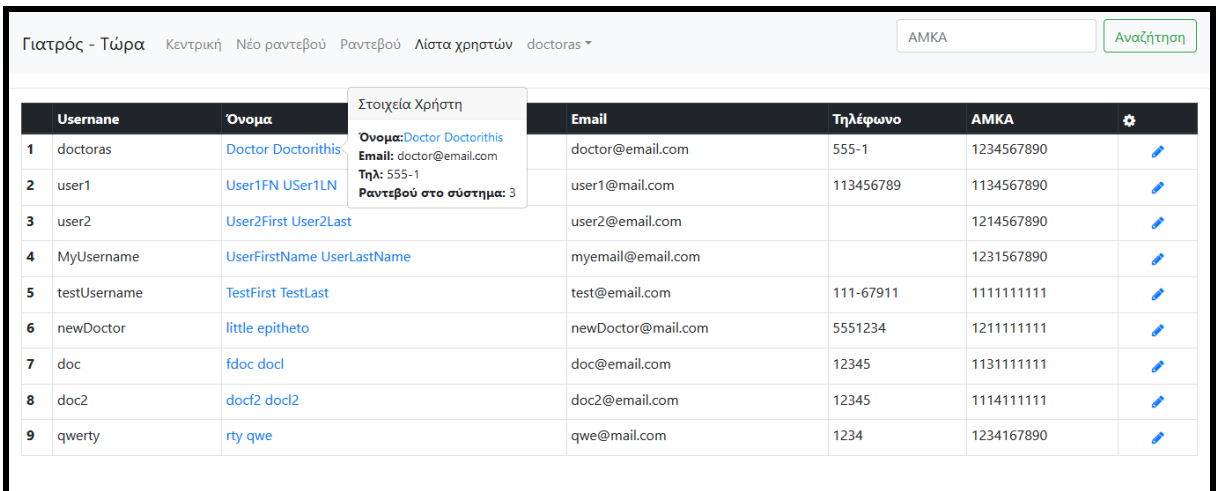

#### Εικόνα **25:** Σελίδα λίστας χρηστών

Ο γιατρός έχει πρόσβαση σε αυτή την σελίδα όπου µπορεί να δει όλους του χρήστες της πλατφόρµας.

## **4.3.3.3** Σελίδα αναζήτησης µέσω ΑΜΚΑ

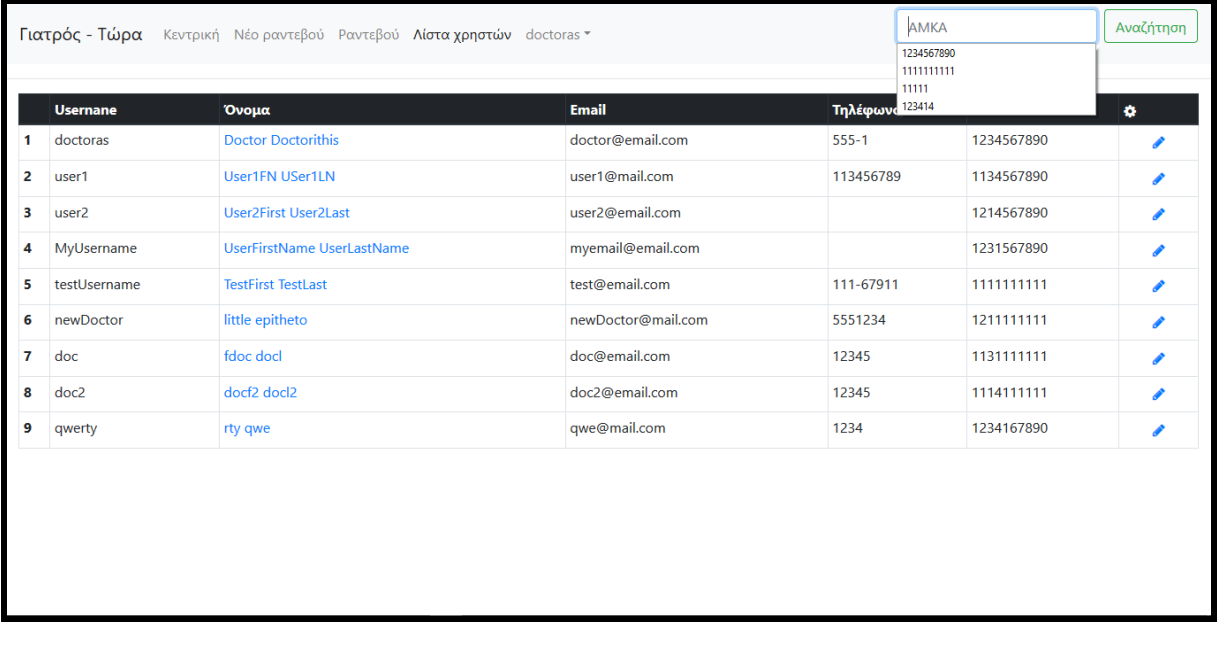

Εικόνα **26:** Αναζήτηση µέσω ΑΜΚΑ

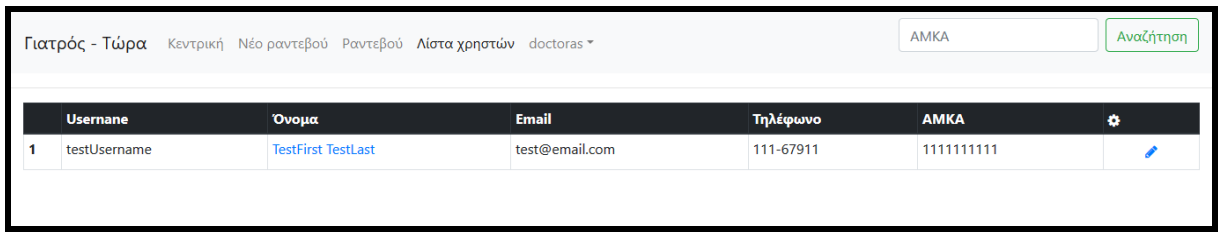

#### Εικόνα **27:** Σελίδα αποτελέσµατος µε αναζήτηση µέσω ΑΜΚΑ

Χαρακτηριστικό όλων των λιστών είναι το όνοµα του χρήστη. Κάνοντας κλικ πάνω του, εµφανίζεται µια µικρή λίστα πληροφοριών για τον χρήστη. Το όνοµα του στην µικρή αυτή περιγραφή λειτουργεί και ως λίνκ προς την σελίδα επεξεργασίας του προφίλ του.

## **4.3.3.4** Σελίδα επεξεργασίας ραντεβού

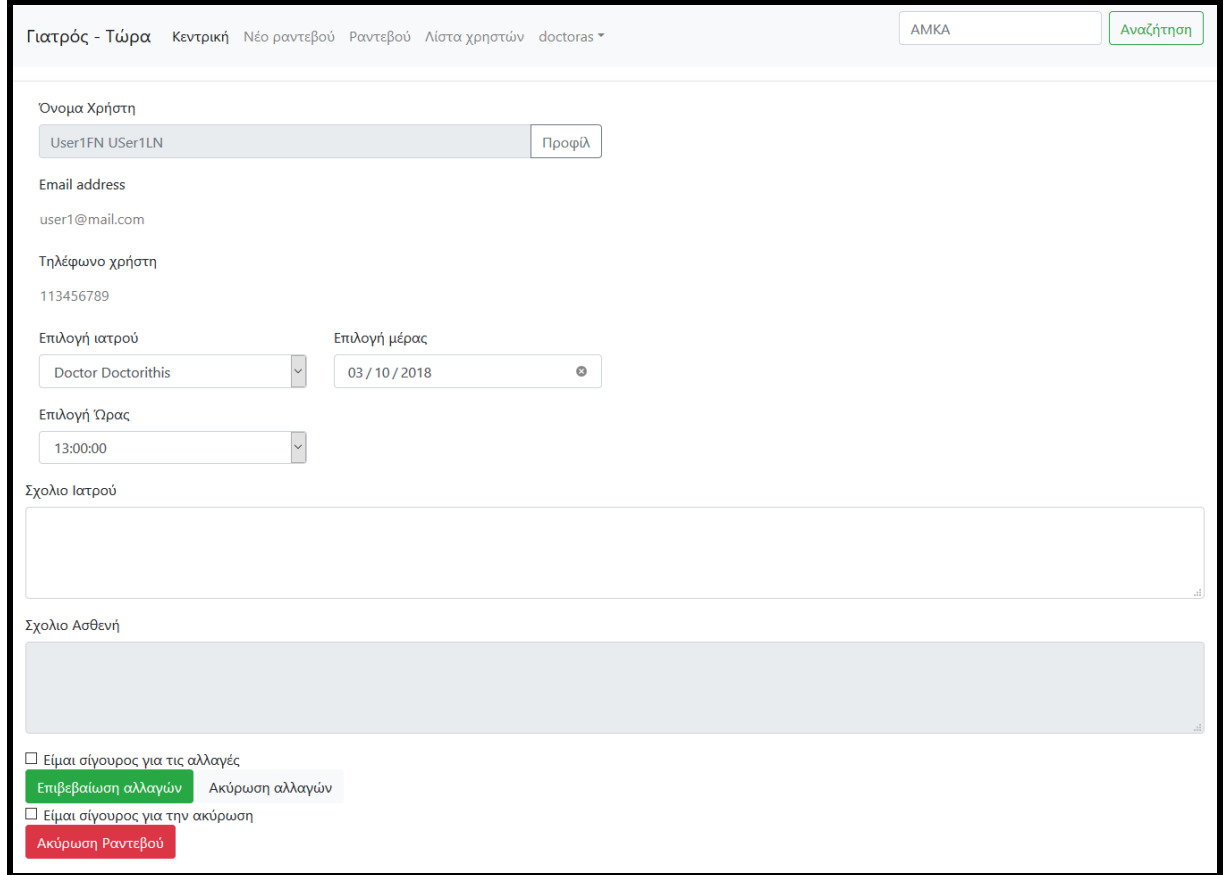

#### Εικόνα **28:** Σελίδα επεξεργασίας ραντεβού

Ο γιατρός, όταν ανοίξει την σελίδα επεξεργασίας ενός ραντεβού, µπορεί να δει κάποιες επιπρόσθετες πληροφορίες σχετικά µε τον ασθενή. Κυρίως τον τρόπο επικοινωνίας µαζί του.

#### **4.3.4** Σελίδες χρηστών**-administrators**

Η ιδιότητα του administrator προσδίδει την δυνατότητα σε ένα χρήστη, να δώσει σε κάποιον άλλο τον ρόλο είτε του γιατρού, είτε του administrator, είτε και τους δύο µαζί. Στην παρακάτω εικόνα βλέπουµε τις επιλογές αυτές. Όταν ο administrator βλέπει το προφίλ κάποιου χρήστη, εκεί µπορεί να κάνει αυτή την ενέργεια.

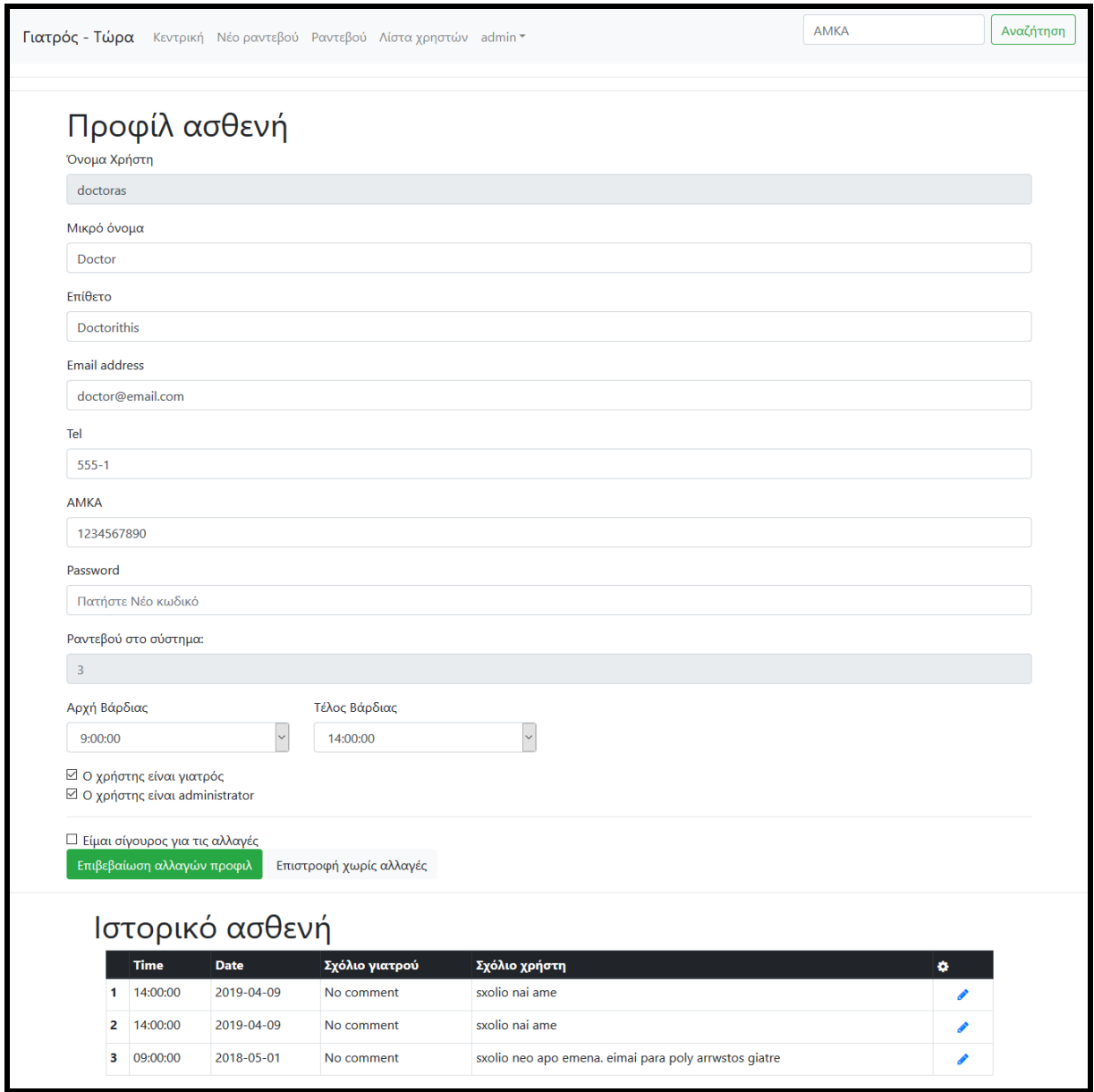

Εικόνα **29:** Προφίλ κάποιου χρήστη όταν συνδεόµαστε ως **administrators** 

## **4.4** Περιγραφή Υλοποίησης

Για την υλοποίηση υιοθετήθηκαν όλες τις τεχνολογίες που αναφέρθηκαν στο εισαγωγικό κοµµάτι.

1. Χρησιµοποιήθηκε η πλατφόρµα WAMP προκειµένου να υπάρξει δυνατότητα χρήσης ενός Apache web server.

2. Έγινε χρήση της ικανότητας αποθήκευσης και ανάκτησης δεδοµένων σε και από µια βάσης δεδοµένων MySQL.

3. Έγινε χρήση της ικανότητας παρουσίασης αυτών των δεδοµένων, επεξεργασίας και διαµόρφωσης άλλων δεδοµένων µέσω των προγραµµατιστικών δυνατοτήτων της γλώσσας Php.

4. Έγινε εκτεταµένη χρήση της δυνατότητας της Php να είναι ενσωµατωµένη µέσα σε html κώδικα προκειµένου η τελικά διαµορφωµένη σελίδα να έχει µια επιθυµητή µορφή.

5. Έγινε χρήση της βιβλιοθήκης Bootstrap που επιτρέπει εύκολη και γρήγορη εφαρµογή CSS σε στοιχεία HTML, µέσω της χρήσης δικών του τιµών για το attribute "class" των tags.

6. Έγινε χρήση Javascript κώδικα προκειµένου να επηρεάζεται µια σελίδα και τα στοιχεία html της κατά βούληση. Συγκεκριµένα µε την χρήση της βιβλιοθήκης jQuery παρέχεται η ευκολία στην σύνταξη javascript κώδικα.

### **4.4.1** ∆οµή αρχείων

Η οργάνωση των αρχείων είναι κρίσιµη ως αναφορά την δηµιουργία της ιστοσελίδας. Παρακάτω φαίνεται η οργάνωση των αρχείων και η περιγραφή τους.

Ο κεντρικός φάκελος είναι ο C:\wamp64\www. Αυτός δηµιουργείται από τον WAMP server και µέσα εκεί δηµιουργείται ο κεντρικός φάκελος της ιστοσελίδας. Το όνοµα που δόθηκε είναι rantevou. Πλέον, όταν η εφαρµογή του wamp server τρέχει, πληκτρολογώντας κάποιος στον φυλλοµετρητή την διεύθυνση localhost/rantevou µπορεί να επισκεφθεί την ιστοσελίδα.

C:\wamp64\www\rantevou\index.php: Όταν κάποιος επισκέπτεται έναν φάκελο µέσω του browser και υπάρχει µέσα αρχείο µε το όνοµα index, τότε ο browser θα προσπαθήσει και θα εµφανίσει αυτό. Αυτό είναι και το αρχείο της κεντρικής σελίδας.

C:\wamp64\www\rantevou\create\_rantevou.php: Είναι η σελίδα δηµιουργίας ραντεβού

C:\wamp64\www\rantevou\login.php: Είναι η σελίδα σύνδεσης

C:\wamp64\www\rantevou\rantevou\_edit.php: Είναι η σελίδα επεξεργασίας ραντεβού

C:\wamp64\www\rantevou\rantevou\_list.php: Είναι η σελίδα προβολής της λίστας των ραντεβού

C:\wamp64\www\rantevou\sign\_up.php: Είναι η σελίδα δηµιουργίας λογαριασµού

C:\wamp64\www\rantevou\user\_list.php: Είναι η σελίδα προβολής της λίστας χρηστών

C:\wamp64\www\rantevou\user\_profile.php: Είναι η σελίδα του προφίλ χρήστη

C:\wamp64\www\rantevou\use\_terms.php: Είναι οι όροι χρήσης

Κάποια στοιχεία στην ιστοσελίδα είναι κοινά για όλες τις σελίδες. Η php δίνει την δυνατότητα να χρησιµοποιηθούν άλλα αρχεία και να τοποθετηθούν µέσα σε κώδικα html κάνοντας χρήση της εντολής include. Ένα παράδειγµα τέτοιου αρχείου είναι το head include.php. Το αρχείο αυτό παρέχει τα απαραίτητα links από τα οποία φορτώνονται διάφορες βιβλιοθήκες όπως αυτή της Bootstrap.

Επίσης, υπάρχουν κάποια αρχεία τα οποία χρησιµοποιούνται καθαρά για υπολογιστικούς σκοπούς και όχι για να εµφανίζεται κάτι στο χρήστη φορτώνοντας τα στον φυλλοµετρητή του, όπως για παράδειγµα το php\_lib.php το οποίο είναι ένα αρχείο µε συναρτήσεις php που µπορούν χρησιµοποιηθούν σε διάφορα σηµεία εντός άλλων αρχείων.

Όλα αυτά τα αρχεία τοποθετούνται σε έναν φάκελο που ονοµάζεται common.

C:\wamp64\www\rantevou\common\head\_include.php: Σύνδεση µε online βιβλιοθήκες

C:\wamp64\www\rantevou\common\jsAPI.php: Αρχείο µε το οποίο επικοινωνεί ο κώδικας javascript της ιστοσελίδας προκειµένου να γίνεται ο έλεγχος της διαθεσιµότητας ενός γιατρού

C:\wamp64\www\rantevou\common\login.php: Αρχείο για έλεγχος σύνδεσης χρήστη

C:\wamp64\www\rantevou\common\logout.php: Αρχείο αποσύνδεσης χρήστη

C:\wamp64\www\rantevou\common\new\_appointment.php: Αρχείο αποστολής δεδοµένων νέου ραντεβού για αποθήκευση στην βάση

C:\wamp64\www\rantevou\common\php\_lib.php: Αρχείο µε διάφορες βοηθητικές συναρτήσεις σε php

C:\wamp64\www\rantevou\common\search\_user.php: Αρχείο για διενέργεια αναζήτησης χρήστη µέσω ΑΜΚΑ.

C:\wamp64\www\rantevou\common\sign\_up.php: Αρχείο αποστολής δεδομένων για την δηµιουργία λογαριασµού χρήστη

C:\wamp64\www\rantevou\common\top\_links.php: Αρχείο που διαμορφώνει τον κώδικα HTML της µπάρας πλοήγησης, ανάλογα µε το χρήστη

C:\wamp64\www\rantevou\common\update\_appointment.php: Αρχείο αποστολής στοιχείων ενός ραντεβού για την επεξεργασία του

C:\wamp64\www\rantevou\common\update\_profile.php: Αρχείο αποστολής νέων δεδοµένων µετά από αλλαγή µέσω της σελίδας του προφίλ του

C:\wamp64\www\rantevou\images\Doctor\_Appontment-main.png: Η εικόνα της κεντρικής σελίδας

## **5** Επίλογος

Η πλατφόρµα προς το παρόν έχει µια πολύ βασική λειτουργία. Επίσης δεν παρέχει, ως αναφορά το γραφικό της κοµµάτι, κάτι πολύ εντυπωσιακό. Με την συνεργασία ενός γραφίστα θα µπορούσε να γίνει πολύ καλύτερη. Θα µπορούσε να προστεθεί για παράδειγµα η προβολή ενός ηµερολογίου σε κάποιες σελίδες. Ιδίως όταν ο χρήστης έχει την ιδιότητα του γιατρού.

Επίσης θα µπορούσαν οι υπηρεσίες που παρέχονται να εµπλουτιστούν. Μια πολύ καλή υπηρεσία θα ήταν η δυνατότητα για δηµιουργία ενηµερώσεων σχετικά µε τα ραντεβού ενός ασθενή και η δυνατότητα δηµιουργίας υπενθυµίσεων:

- 1. µέσω email
- 2. µέσω social media(Facebook, Google etc)
- 3. µέσω SMS

και αν λάβουµε υπ' όψιν τις τελευταίες αποκαλύψεις από την google(https://m.youtube.com/watch?v=D5VN56jQMWM#), γιατί όχι, να υπάρχει η δυνατότητα τηλεφωνικής επικοινωνίας ενός ΑΙ µε τον πελάτη σχετικά µε το ραντεβού του.

Επίσης, παρ' ότι στην προκειµένη περίπτωση δεν έχει ληφθεί υπ' όψιν κάποιο κόστος, θα ήταν ενδιαφέρον οι διαχειριστές ή και οι γιατροί κάποια σελίδα στατιστικών, η οποία να δείχνει είτε πλήθος ραντεβού είτε αν χρειαστεί οικονοµικά στοιχεία που να σχετίζονται µε τις υπηρεσίες.

Τέλος, µια επέκταση θα ήταν, να υλοποιηθεί η δυνατότητα ο κάθε γιατρός να έχει µια ειδικότητα και µε βάση αυτή να γίνεται και η επιλογή του από τον πελάτη την ώρα της δηµιουργίας του ραντεβού.

## ΒΙΒΛΙΟΓΡΑΦΙΑ

- 1. https://www.w3schools.com/html/default.asp
- 2. https://www.w3schools.com/css/default.asp
- 3. https://www.w3schools.com/bootstrap4/default.asp
- 4. https://www.w3schools.com/jquery/default.asp
- 5. https://www.w3schools.com/js/default.asp
- 6. https://www.w3schools.com/js/js\_json\_intro.asp
- 7. https://www.w3schools.com/sql/default.asp
- 8. https://www.w3schools.com/php/default.asp
- 9. https://developer.mozilla.org/en-US/docs/Learn/Getting\_started\_with\_the\_web/HTML\_basics
- 10. http://www.simplehtmlguide.com/whatishtml.php
- 11. https://www.theserverside.com/definition/HTML-Hypertext-Markup-Language
- 12. https://getbootstrap.com/docs/4.1/getting-started/introduction/
- 13. https://getbootstrap.com/
- 14. http://www.wampserver.com/en/
- 15. https://www.phpmyadmin.net/
- 16. http://www.htmlandcssbook.com/
- 17. https://www.tutorialspoint.com/html/index.htm
- 18. https://www.tutorialspoint.com/css/index.htm
- 19. https://en.m.wikipedia.org/wiki/HTML
- 20. https://en.m.wikipedia.org/wiki/Cascading\_Style\_Sheets
- 21. https://stackoverflow.com/
- 22. https://en.m.wikipedia.org/wiki/Client%E2%80%93server\_model
- 23. https://developer.mozilla.org/en-US/docs/Learn/Getting\_started\_with\_the\_web/How\_the\_Web\_works
- 24. https://developer.mozilla.org/en-

US/docs/Learn/Common\_questions/How\_does\_the\_Internet\_work

- 25. https://developer.mozilla.org/en-US/docs/Learn/Common\_questions/Pages\_sites\_servers\_and\_search\_engines
- 26. https://www.webopedia.com/DidYouKnow/Internet/Web\_vs\_Internet.asp
- 27. https://www.w3.org/History.html
- 28. https://www.capterra.com/sem-compare/appointment-schedulingsoftware?gclid=EAIaIQobChMI\_sHLnYuC3AIVLrftCh26zAokEAAYASAAEgLdPv D\_BwE&gclsrc=aw.ds
- 29. https://www.versum.com/m/
- 30. https://www.acuityscheduling.com/

## Πνευµατικά δικαιώµατα

Copyright © ΤΕΙ ∆υτικής Ελλάδας. Με επιφύλαξη παντός δικαιώµατος. All rights reserved.

∆ηλώνω ρητά ότι, σύµφωνα µε το άρθρο 8 του Ν. 1599/1988 και τα άρθρα 2,4,6 παρ. 3 του Ν. 1256/1982, η παρούσα εργασία αποτελεί αποκλειστικά προϊόν προσωπικής εργασίας και δεν προσβάλλει κάθε µορφής πνευµατικά δικαιώµατα τρίτων και δεν είναι προϊόν µερικής ή ολικής αντιγραφής, οι πηγές δε που χρησιµοποιήθηκαν περιορίζονται στις βιβλιογραφικές αναφορές και µόνον.

Γεώργιος Πουλής 2018